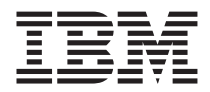

# Manual de Consulta Rápida

## *Conteúdo*

**- Informações importantes sobre segurança**

- **- Garantia e outras informações**
- **- Instalar o computador**
- **- Recuperar software**
- **- Resolução de problemas e diagnósticos**
- **- Ajuda e assistência IBM**
- **- Oferta de software IBM Lotus**

ThinkCentre™

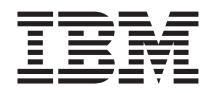

# Manual de Consulta Rápida

#### **Nota**

Antes de utilizar as informações contidas neste manual, bem como o produto a que elas se referem, não deixe de ler o seguinte:

- v ["Informações](#page-8-0) importantes sobre segurança" na página vii
- v Apêndice B, "Declaração de Garantia Limitada IBM [Z125-4753-07](#page-56-0) 11/2002", na [página](#page-56-0) 39
- v Apêndice D, ["Informações",](#page-78-0) na página 61

**Primeira edição (Maio de 2004)**

# **Índice**

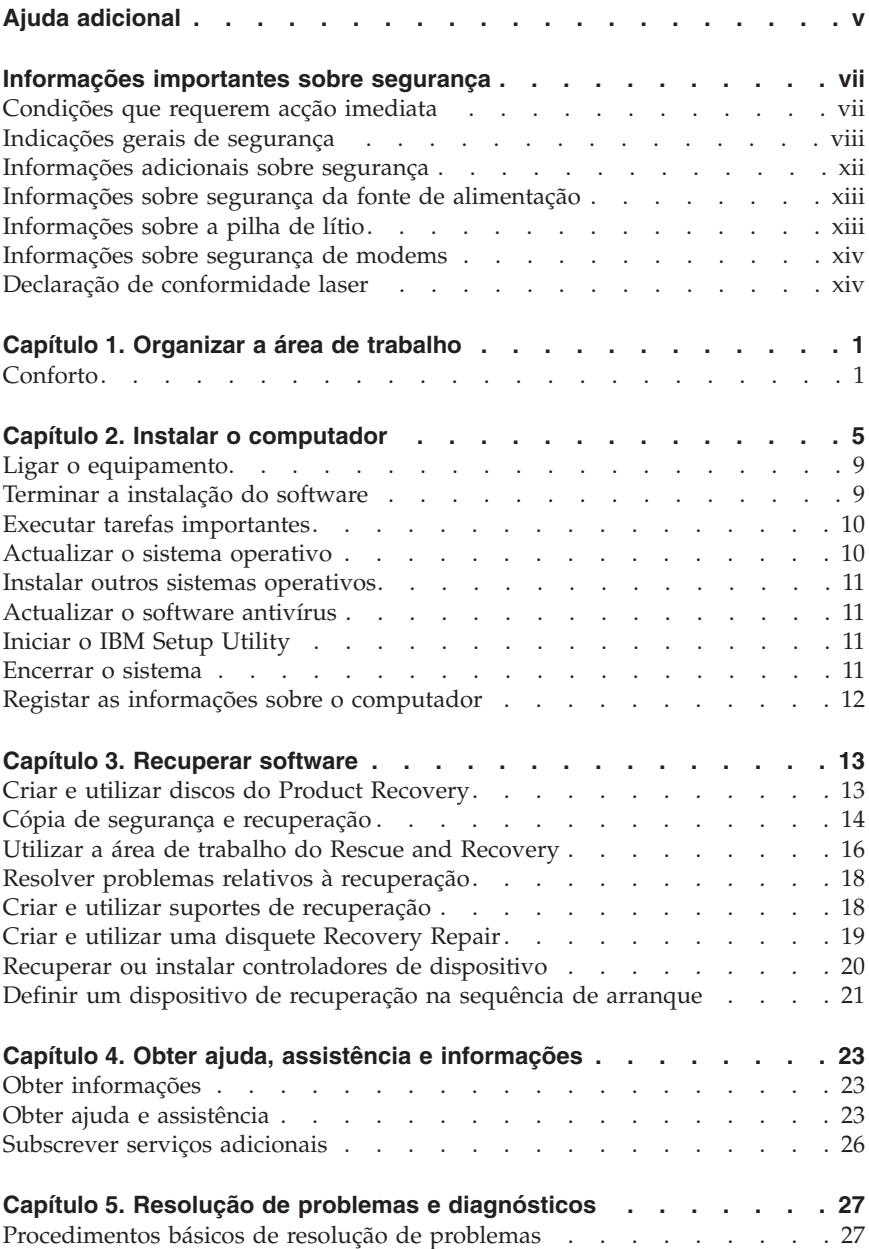

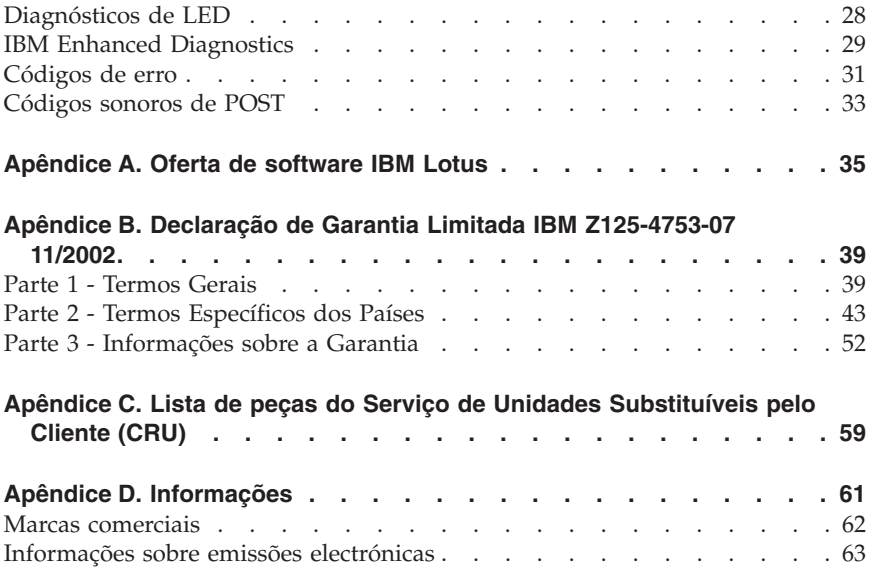

# <span id="page-6-0"></span>**Ajuda adicional**

Este *Manual de Consulta Rápida* fornece informações sobre como instalar o computador IBM® e iniciar o sistema operativo. Esta publicação descreve ainda procedimentos básicos de resolução de problemas, procedimentos de recuperação de software, informações sobre como obter ajuda e assistência, bem como informações sobre a garantia.

O *Manual do Utilizador* do computador contém informações sobre a instalação de equipamento opcional. Este ficheiro em formato PDF (Portable Document Format) está disponível no Access IBM, no ambiente de trabalho do computador. Utilize o Adobe Acrobat Reader para ler e imprimir o *Manual do Utilizador*, para consulta durante a instalação de equipamento opcional.

O Access IBM encontra-se no ambiente de trabalho do computador. Se não estiver visível, faça clique em **Iniciar → Access IBM** para obter informações pormenorizadas sobre os seguintes tópicos:

- Utilizar o computador
- v Instalar opções de equipamento
- v Ligar cabos de comunicações
- v Resolução de problemas comuns
- v Registar o computador

Se tiver acesso à Internet, poderá obter, na World Wide Web, as informações técnicas, sugestões, FAQs (Perguntas Frequentes) e diversos tipos de fóruns de debate mais actuais, bem como o *Manual do Utilizador* relativo ao seu computador. Encontra-se igualmente disponível a publicação *Hardware Maintenance Manual* para técnicos dos serviços de assistência. Para aceder a quaisquer destas informações, visite o endereço http://www.ibm.com/pc/support/.

Indique o tipo e o número do modelo da máquina no campo **Quick Path** e faça clique em **Go**.

# <span id="page-8-0"></span>**Informações importantes sobre segurança**

Estas informações podem ajudá-lo a utilizar, com segurança, o seu computador pessoal IBM®. Leia atentamente todas as informações referentes ao seu computador IBM. As informações contidas neste documento não alteram os termos do contrato de aquisição ou a Declaração de Garantia Limitada IBM.

A IBM preocupa-se com a segurança do Cliente. Os nossos produtos são desenvolvidos com o objectivo de serem seguros e eficazes. No entanto, os computadores pessoais são dispositivos electrónicos. Os cabos de alimentação, os adaptadores de corrente e outros dispositivos podem gerar potenciais riscos de segurança que podem resultar em ferimentos ou em danos em bens, especialmente se não forem correctamente utilizados. Para reduzir estes riscos, siga as instruções fornecidas com o produto, leia todos os avisos relativos ao produto nas instruções de funcionamento, bem como as informações incluídas neste documento. Se seguir as indicações fornecidas neste documento e com o produto, pode proteger-se contra situações de perigo e criar um ambiente de trabalho mais seguro.

**Nota:** Estas informações incluem referências a transformadores de corrente e pilhas/baterias. Para além de computadores pessoais portáteis, a IBM fornece outros produtos (tais como colunas ou monitores) com adaptadores de corrente externos. Se possuir um destes produtos, estas informações são igualmente aplicáveis. Para além disso, este computador pode conter uma pilha interna, do tamanho de uma moeda, que permite manter o relógio do sistema a funcionar mesmo quando os cabos do computador estão desligados, pelo que as informações de segurança relativas a pilhas são aplicáveis a todos os computadores.

## **Condições que requerem acção imediata**

**Os produtos podem sofrer danos na sequência de utilização indevida ou negligente. A gravidade de alguns destes danos assume tais proporções que impede a utilização do produto até ser inspeccionado e, se necessário, reparado por um representante autorizado dos serviços de assistência.**

**Tal como com qualquer dispositivo electrónico, preste especial atenção ao produto enquanto este se encontrar ligado. Em situações muito raras, poderá sentir um odor, ver uma nuvem de fumo ou faíscas no seu computador. Poderá também ouvir sons como estalidos, estouros ou assobios. Estas condições podem simplesmente significar que ocorreu uma avaria num componente electrónico interno de uma forma segura e controlada. Também podem indicar um possível problema de segurança. No entanto, não corra riscos nem tente diagnosticar o problema pessoalmente.**

<span id="page-9-0"></span>**Inspeccione com frequência o computador e os respectivos componentes para detectar eventuais danos ou sinais de desgaste ou perigo. Se tiver qualquer dúvida sobre o estado de um componente, não utilize o produto. Contacte o IBM Support Center ou o fabricante do produto para obter instruções relativamente a como inspeccionar o produto e mandar repará-lo, se necessário. Poderá encontrar os números de telefone do IBM Support Center na secção "Ajuda e assistência", mais adiante neste manual.**

**Na eventualidade remota de verificar qualquer uma das condições a seguir apresentadas, ou se tiver dúvidas relativamente à segurança do produto, pare de o utilizar e desligue-o da fonte de alimentação e das linhas de telecomunicações até ser possível contactar o IBM Support Center para obter mais instruções.**

Poderá encontrar os números de telefone do Support Center na secção "Ajuda e assistência", mais adiante neste manual.

- v Cabos de alimentação, fichas, adaptadores de corrente, extensões, protectores contra oscilações de tensão ou fontes de alimentação que apresentem fissuras, estejam partidos ou danificados.
- v Sinais de sobreaquecimento, fumo, faíscas ou fogo.
- v Danos na pilha (tais como fissuras, mossas, vincos), descarga da pilha ou acumulação de substâncias estranhas na pilha.
- v Um som de estouro, assobio ou estalido ou um odor intenso proveniente do interior.
- v Sinais de líquido derramado ou de um objecto que tenha atingido o computador, o cabo de alimentação ou o adaptador de corrente.
- v Exposição do computador, cabo de alimentação ou adaptador de corrente à água.
- v O produto sofreu uma queda ou foi danificado de alguma forma.
- v O produto não funciona normalmente quando segue as instruções de funcionamento.

**Nota:** Se verificar estas condições com um produto de outro fabricante, que não a IBM (tal como uma extensão), suspenda a utilização do mesmo até contactar o respectivo fabricante para obter mais instruções ou até obter outro em substituição.

## **Indicações gerais de segurança**

Observe sempre as seguintes precauções para reduzir o risco de ferimentos e danos em bens.

# **Assistência**

Não tente reparar um produto, excepto se tiver recebido instruções do IBM Support Center nesse sentido. Utilize apenas um fornecedor de serviços de assistência autorizado pela IBM para reparar o produto.

**Nota:** Alguns componentes podem ser actualizados ou substituídos pelo Cliente. Estes componentes são designados por Unidades Substituíveis pelo Cliente ou CRUs (Customer Replaceable Units). A IBM identifica expressamente as CRUs como tal e fornece documentação com instruções específicas para proceder à substituição desses componentes. Siga atentamente todas as instruções ao efectuar as substituições. Certifique-se sempre de que a alimentação está desligada e de que o produto está desligado de qualquer fonte de alimentação antes de efectuar a substituição. Se tiver questões ou dúvidas, contacte o IBM Support Center.

## **Cabos de alimentação e adaptadores de corrente**

Utilize apenas os cabos de alimentação e os adaptadores de corrente fornecidos pelo fabricante do produto.

Nunca enrole um cabo de alimentação em torno do adaptador de corrente ou de outro objecto. Se o fizer, a pressão exercida sobre o cabo pode fazer com que este fique descarnado, partido ou dobrado. Esta situação pode representar um risco de segurança.

Mantenha os cabos de alimentação afastados das zonas de passagem e de outros locais onde possam ser acidentalmente danificados.

Não exponha os cabos e os adaptadores de corrente ao contacto com líquidos. Por exemplo, não deixe o cabo ou o adaptador de corrente próximo de lavatórios, banheiras, instalações sanitárias ou em pavimentos limpos com produtos de limpeza líquidos. Os líquidos podem causar um curto-circuito, nomeadamente se o cabo ou o adaptador de corrente tiverem sido sujeitos a pressão devido a utilização indevida. Os líquidos podem igualmente causar uma corrosão gradual dos terminais do cabo de alimentação e/ou dos terminais do conector no adaptador que podem resultar num sobreaquecimento.

Ligue sempre os cabos de alimentação e os cabos de sinal pela ordem correcta e certifique-se de que todos os conectores de cabos de alimentação estão correctamente ligados e encaixados nas respectivas tomadas.

Não utilize nenhum adaptador de corrente que apresente sinais de corrosão nos pinos de entrada CA e/ou sinais de sobreaquecimento (tal como plástico deformado) na entrada CA ou em qualquer outro local do adaptador de corrente.

Não utilize cabos de alimentação cujos contactos eléctricos apresentem sinais de corrosão ou de sobreaquecimento nas extremidades ou um cabo de alimentação que apresente qualquer tipo de danos.

# **Extensões e dispositivos relacionados**

Certifique-se de que a tensão das extensões, dos protectores contra oscilações de tensão, das fontes de alimentação ininterruptível e extensões com tomadas múltiplas utilizados corresponde aos requisitos eléctricos do produto. Nunca sobrecarregue estes dispositivos. Se forem utilizadas extensões com tomadas múltiplas, a carga não deve exceder a potência de entrada das mesmas. Consulte um electricista para obter mais informações se tiver questões sobre cargas eléctricas, requisitos de alimentação e potências de entrada.

# **Fichas e tomadas**

Se uma tomada eléctrica que pretenda utilizar com o equipamento do computador apresentar sinais de danos ou corrosão, não a utilize até esta ser substituída por um electricista qualificado.

Não dobre ou modifique a ficha. Se a ficha estiver danificada, contacte o fabricante para obter uma em substituição.

Alguns produtos estão equipados com uma ficha com três pinos. Esta ficha apenas funciona ligada a uma tomada com ligação à terra. Este é um dispositivo de segurança. Não anule a funcionalidade deste dispositivo de segurança tentando ligá-lo a uma tomada sem terra. Se não conseguir introduzir a ficha na tomada, contacte um electricista para obter um adaptador de tomada recomendado ou para substituir a tomada por uma compatível com este dispositivo de segurança. Nunca sobrecarregue uma tomada. A carga completa do sistema não deverá exceder 80 por cento da potência do circuito de derivação. Contacte um electricista se tiver dúvidas sobre as cargas eléctricas e as potências do circuito de derivação.

Certifique-se de que a tomada eléctrica utilizada está correctamente ligada, facilmente acessível e localizada junto do equipamento. Não estique demasiado os cabos de alimentação.

Ligue e desligue cuidadosamente o equipamento da tomada.

# **Pilhas/Baterias**

Todos os computadores pessoais IBM contêm uma pilha com um formato tipo moeda não recarregável para manter o relógio do sistema a funcionar. Para além disso, vários produtos portáteis, tais como PCs notebook Thinkpad, utilizam uma bateria recarregável para fornecer energia ao sistema quando em modo portátil. As pilhas fornecidas pela IBM para utilização com o seu

produto foram submetidas a testes de compatibilidade e devem apenas ser substituídas por componentes IBM aprovados.

Nunca tente abrir ou reparar uma pilha. Não esmague, perfure ou incinere as pilhas nem as submeta a curto-circuito. Mantenha a pilha afastada da água ou de outros líquidos. Recarregue a bateria apenas e estritamente de acordo com as instruções incluídas na documentação do produto.

A utilização abusiva ou o manuseamento incorrecto da pilha/bateria pode causar o sobreaquecimento da mesma, podendo, por sua vez, originar a emissão de gases ou chamas da bateria ou pilha do tipo moeda. Se a pilha estiver danificada, ou se verificar alguma descarga da pilha ou a acumulação de materiais estranhos nos chumbos da mesma, suspenda a sua utilização e obtenha uma pilha de substituição junto do fabricante.

As pilhas e baterias podem degradar-se quando não são utilizadas durante longos períodos de tempo. No caso de algumas baterias recarregáveis (particularmente as baterias de iões de lítio), não utilizar uma bateria descarregada durante um longo período de tempo pode aumentar o risco de curto-circuito na bateria, o que pode diminuir o tempo de vida útil da mesma e constituir um risco de segurança. Não deixe que as baterias de iões de lítio recarregáveis fiquem completamente descarregadas nem as guarde sem carga.

## **Aquecimento e ventilação do produto**

Os computadores geram calor quando ligados e durante o carregamento das baterias. Os PCs notebook podem gerar uma quantidade significativa de calor devido ao seu tamanho compacto. Siga sempre as precauções básicas abaixo indicadas:

- v Durante o funcionamento do computador ou o carregamento da bateria, não permaneça com o computador colocado sobre o colo ou em contacto com qualquer outra parte do corpo por um período de tempo prolongado. Durante o funcionamento normal, o computador produz algum calor. O contacto prolongado com o corpo pode causar desconforto ou, eventualmente, queimaduras.
- v Não utilize o computador nem carregue a bateria próximo de materiais inflamáveis ou em ambientes passíveis de risco de explosão.
- v As grelhas de ventilação, ventoinhas e/ou dissipadores de calor são fornecidos com o produto para um funcionamento em segurança, com conforto e fiável. Estes dispositivos podem ficar inadvertidamente obstruídos ao colocar o produto sobre uma cama, sofá, tapete ou outra superfície flexível. Nunca bloqueie, obstrua ou impeça o funcionamento destes dispositivos.

# <span id="page-13-0"></span>**Segurança da unidade de CD e DVD**

As unidades de CD e DVD giram os discos a alta velocidade. Se um CD ou DVD apresentar fissuras ou outros danos, é possível que os discos se partam ou até mesmo se estilhacem durante a utilização da unidade de CD. Para se proteger contra possíveis ferimentos devido a esta situação e para reduzir o risco de danos no computador, execute os seguintes procedimentos:

- v Guarde sempre os discos de CD/DVD nas respectivas embalagens originais
- v Guarde sempre os discos de CD/DVD sem os expor à luz solar e afastados de fontes de calor directas
- v Remova os discos de CD/DVD do computador quando não estiverem em utilização
- v Não dobre os discos de CD/DVD nem force a sua inserção no computador ou nas respectivas embalagens
- v Verifique se os discos de CD/DVD têm fissuras antes de os utilizar. Não utilize discos danificados

## **Informações adicionais sobre segurança**

#### **PERIGO**

**A corrente eléctrica transmitida por cabos de alimentação, telefone e comunicações é perigosa.**

**Para evitar o risco de choques eléctricos:**

- v **Não ligue nem desligue quaisquer cabos, nem execute tarefas de instalação, manutenção ou reconfiguração deste produto durante uma trovoada.**
- v **Ligue todos os cabos de alimentação a tomadas correctamente montadas e com terra.**
- v **Utilize tomadas correctamente montadas para ligar qualquer equipamento ligado a este produto.**
- v **Sempre que possível, utilize apenas uma das mãos para ligar ou desligar cabos de sinal.**
- v **Nunca ligue qualquer equipamento quando existem indícios de incêndio, inundação ou ocorrência de danos estruturais.**
- v **Desligue os cabos de alimentação, sistemas de telecomunicações, redes e modems ligados ao computador antes de abrir as coberturas/tampas dos dispositivos, salvo indicação em contrário incluída em procedimentos de instalação e de configuração.**
- v **Ligue e desligue os cabos conforme descrito a seguir quando instalar, mover ou abrir as coberturas/tampas deste produto ou dos dispositivos ligados ao mesmo.**

<span id="page-14-0"></span>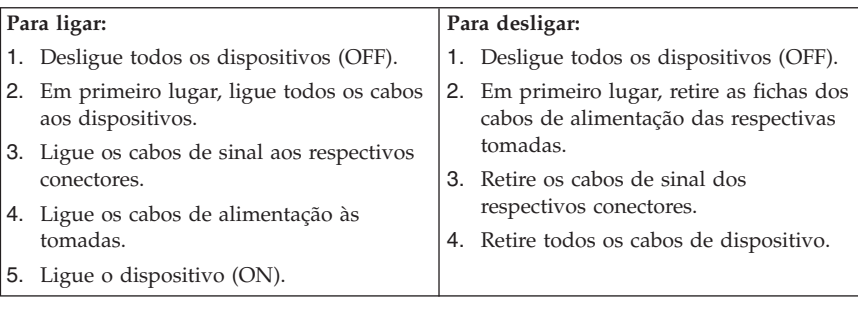

## **Informações sobre segurança da fonte de alimentação**

Nunca retire a cobertura de uma fonte de alimentação ou de qualquer componente que apresente a seguinte etiqueta:

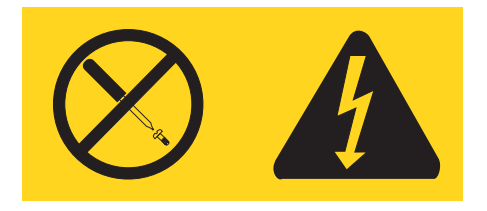

Presença de tensões, corrente e níveis de energia perigosos no interior de qualquer componente que apresente esta etiqueta. Nenhum componente existente no interior destes componentes requer qualquer ajuste ou manutenção por parte do utilizador. Se suspeitar de algum problema relacionado com algum destes componentes, contacte um técnico do serviço de assistência.

## **Informações sobre a pilha de lítio**

#### **CUIDADO: Perigo de explosão se a pilha for incorrectamente substituída.**

Quando substituir a pilha, utilize apenas uma com o IBM Part Number 33F8354 ou de tipo equivalente recomendada pelo fabricante. A pilha contém lítio e pode explodir se não for correctamente utilizada, manuseada ou destruída.

#### *Não:*

- v Exponha a pilha ao contacto com a água
- Submeta a pilha a temperaturas superiores a  $100^{\circ}$ C (212 $^{\circ}$ F)
- v Desmonte nem efectue reparações na pilha

Destrua a pilha de acordo com as normas ou regulamentos locais.

## <span id="page-15-0"></span>**Informações sobre segurança de modems**

Para reduzir o risco de incêndio, choques eléctricos ou ferimentos ao utilizar o equipamento telefónico, siga sempre as precauções básicas de segurança, tais como:

- v Nunca instale ligações telefónicas durante uma trovoada.
- v Nunca instale fichas de telefone em locais com elevado índice de humidade, excepto quando a ficha tiver sido especificamente concebida para o efeito.
- v Nunca toque em terminais ou fios telefónicos não isolados, excepto quando a linha telefónica tiver sido desligada da interface de rede.
- v Tenha cuidado durante a instalação ou modificação de linhas telefónicas.
- v Evite utilizar o telefone (excepto um telefone sem fios) durante uma trovoada. Pode existir o risco remoto de choque eléctrico provocado pela trovoada.
- v Em caso de fuga de gás, não utilize um telefone situado na proximidade do local onde ocorreu a fuga.

## **Declaração de conformidade laser**

Alguns modelos de Computador Pessoal IBM estão equipados de origem com uma unidade de CD-ROM ou de DVD-ROM. As unidades de CD-ROM e de DVD-ROM são igualmente comercializadas separadamente, como opções. As unidades de CD-ROM e de DVD-ROM são produtos laser. Estas unidades estão certificadas nos Estados Unidos como estando em conformidade com os requisitos do Department of Health and Human Services 21 Code of Federal Regulations (DHHS 21 CFR) Subchapter J para produtos laser da Classe 1. Noutros países, as unidades estão certificadas como estando em conformidade com os requisitos das normas International Electrotechnical Commission (IEC) 825 e CENELEC EN 60 825 para produtos laser da Classe 1.

Quando instalar uma unidade de CD-ROM ou de DVD-ROM, tenha em atenção as seguintes instruções de manuseamento:

#### **CUIDADO:**

#### **A utilização de controlos, regulações ou outros procedimentos diferentes dos aqui especificados pode resultar no perigo de exposição a radiações.**

A remoção das tampas das unidades de CD-ROM e de DVD-ROM pode resultar na exposição a radiações laser perigosas. Nenhum componente existente no interior da unidade de CD-ROM ou de DVD-ROM requer qualquer ajuste ou manutenção por parte do utilizador. **Não remova as coberturas/tampas da unidade.**

Algumas unidades de CD-ROM e de DVD-ROM contêm um díodo laser de Classe 3A ou Classe 3B incorporado. Tenha em atenção o seguinte.

#### **PERIGO**

**Presença de radiações laser quando a unidade se encontra aberta. Não olhe fixamente para o feixe nem o observe directamente com instrumentos ópticos e evite a exposição directa ao feixe de raios laser.**

# <span id="page-18-0"></span>**Capítulo 1. Organizar a área de trabalho**

Para tirar o máximo partido do computador, é aconselhável organizar o equipamento e a área de trabalho de acordo com as necessidades do utilizador e o tipo de trabalho que vai ser realizado. O conforto do utilizador é da maior importância, mas as fontes de luz, a circulação de ar e a localização das tomadas eléctricas podem igualmente afectar a forma como a área de trabalho é organizada.

## **Conforto**

Apesar de a posição ideal poder variar de pessoa para pessoa, incluímos aqui algumas indicações que podem ajudar o utilizador a encontrar a postura mais adequada.

Permanecer sentado durante muito tempo na mesma posição provoca fadiga, sendo, por isso, fundamental a escolha de uma boa cadeira. O encosto e o assento devem ser ajustáveis de forma independente, bem como proporcionar um bom apoio. O assento deve ser curvo à frente para aliviar a pressão nas coxas. Ajuste o assento de forma a que as coxas fiquem paralelas ao chão e os pés completamente apoiados no chão ou num descanso próprio.

Quando utilizar o teclado, mantenha os antebraços paralelos ao chão, com os pulsos numa posição descontraída e confortável. Tente utilizar o teclado com suavidade e manter as mãos e os dedos descontraídos. Pode alterar o ângulo do teclado para obter o máximo conforto, ajustando a posição dos apoios do teclado.

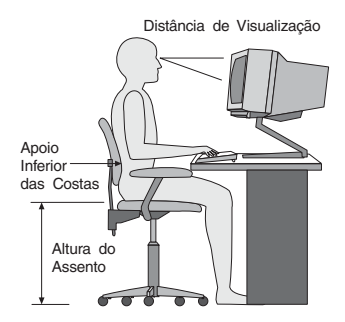

Ajuste o monitor de modo a que a parte superior do ecrã fique ao mesmo nível ou ligeiramente abaixo do nível dos olhos. Coloque o monitor a uma distância de visualização adequada, normalmente entre 51 e 61 cm, de modo a que não

seja necessário movimentar o corpo para ver correctamente. Posicione também outros equipamentos que utilize regularmente, tais como o telefone ou o rato, a uma distância de fácil acesso.

# **Brilho e iluminação**

Posicione o monitor de modo a reduzir o brilho e os reflexos provocados por candeeiros, janelas e outras fontes de luz. Mesmo a luminosidade proveniente de superfícies brilhantes pode causar reflexos incomodativos no ecrã do monitor. Sempre que possível, coloque o monitor em ângulos rectos em relação a janelas e a outras fontes de luz. Se necessário, reduza a iluminação, apagando luzes ou utilizando lâmpadas de baixo consumo. Se colocar o monitor junto de uma janela, utilize cortinas ou persianas para impedir a entrada de luz. À medida que a iluminação da sala muda ao longo do dia, poderá ser necessário ajustar os controlos de luminosidade e contraste do monitor.

Se for completamente impossível evitar os reflexos ou ajustar a iluminação, poderá ser benéfico utilizar um filtro anti-reflexo sobre o ecrã. Contudo, estes filtros podem afectar a nitidez da imagem apresentada no ecrã, devendo a sua utilização ser considerada apenas no caso de já terem sido experimentados outros métodos de eliminação de reflexos.

A acumulação de pó origina problemas associados ao reflexo. Limpe periodicamente o ecrã com um pano macio, embebido num produto limpa-vidros não abrasivo apropriado.

# **Circulação de ar**

O computador e o monitor produzem calor. O computador possui uma ventoinha que aspira ar fresco e expele ar quente. A saída de ar quente do monitor é feita através de uma grelha de ventilação. A obstrução da grelha de ventilação pode causar um sobreaquecimento, facto que pode resultar em avarias ou danos. Posicione o computador e o monitor de modo a que as respectivas grelhas de ventilação não fiquem obstruídas. Normalmente, um espaço de 51 mm é suficiente. Além disso, certifique-se de que o ar ventilado não é expelido na direcção de outra pessoa.

# **Tomadas e comprimento dos cabos**

A localização das tomadas e o comprimento dos cabos ligados ao monitor, à impressora e a outros dispositivos podem determinar o posicionamento final do computador.

Quando organizar a área de trabalho:

v Evite utilizar extensões. Sempre que possível, ligue o cabo de alimentação do computador directamente a uma tomada.

v Mantenha os cabos de alimentação e os fios cuidadosamente afastados das zonas de passagem e de outros locais onde possam ser acidentalmente pisados.

Para obter mais informações sobre cabos de alimentação, consulte a secção ["Informações](#page-83-0) sobre cabos de alimentação" na página 66, no final deste manual.

# <span id="page-22-0"></span>**Capítulo 2. Instalar o computador**

**Nota:** O computador pode não possuir todos os conectores indicados neste capítulo.

Para instalar o computador, execute os procedimentos a seguir indicados. Localize os pequenos símbolos de identificação dos conectores no painel posterior do computador.

Se os cabos e o painel de conectores do computador apresentarem conectores com codificação cromática, estabeleça a correspondência entre a cor da extremidade de um cabo e a cor do respectivo conector. Por exemplo, um cabo com a extremidade azul deverá ser ligado a um conector azul e um cabo com a extremidade vermelha deverá ser ligado a um conector vermelho.

- 1. Verifique a posição do selector de tensão no painel posterior do computador. Se necessário, utilize a ponta de uma esferográfica para mudar a posição.
	- v Se o intervalo de tensão for 90–137 V ca, coloque o selector de tensão na posição 115 V.
	- v Se o intervalo de tensão for 180–265 V ca, coloque o selector de tensão na posição 230 V.

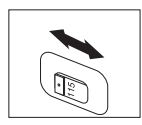

2. O cabo do teclado poderá ter um conector de teclado padrão **1** ou um conector USB (Universal Serial Bus) 2. Ligue o cabo do teclado ao conector de teclado apropriado.

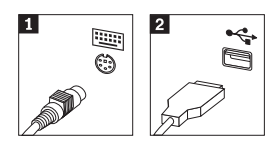

3. O cabo do rato poderá ter um conector de rato padrão **1** ou um conector USB 2. Ligue o cabo do rato ao conector de rato apropriado.

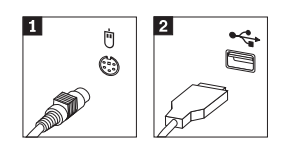

4. Ligue o cabo do monitor ao conector de monitor no computador.

- v Se possuir um monitor SVGA (Standard Video Graphics Array), ligue o cabo ao conector conforme a ilustração seguinte.
	- **Nota:** Se o modelo de que dispõe tiver dois conectores de monitor, certifique-se de que utiliza o conector no adaptador AGP (Accelerated Graphics Port).

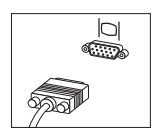

- v Se possuir um monitor DVI (Digital Video Interface), ligue o cabo ao conector conforme a ilustração seguinte.
	- **Nota:** O computador deverá ter um adaptador instalado que suporte o monitor DVI.

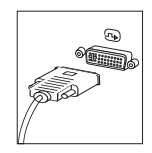

5. Se possuir um modem, ligue-o de acordo com as seguintes instruções.

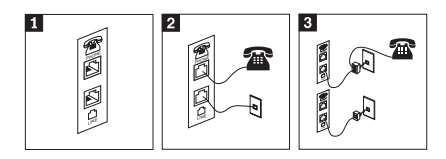

- 1- Utilize esta conexão dupla no painel posterior do computador para instalar o modem.
- 2- Ligue uma das extremidades do cabo de telefone ao telefone e a outra ao conector de telefone no painel posterior do computador. Ligue uma extremidade do cabo de modem ao conector de modem no painel posterior do computador e a outra extremidade à tomada do telefone.
- 3- Em alguns casos, é requerida a utilização de uma caixa de derivação ou de um conversor para ligar os cabos à tomada de telefone, conforme apresentado na parte superior da ilustração. Pode também utilizar a caixa de derivação sem o telefone, conforme apresentado na parte inferior da ilustração.

6. Se possuir dispositivos de áudio, ligue-os conforme a seguir indicado. Para obter mais informações sobre colunas, consulte os passos 7 e 8.

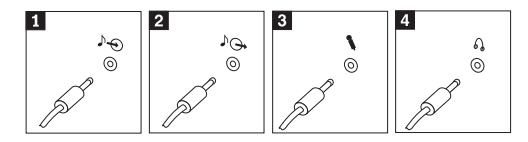

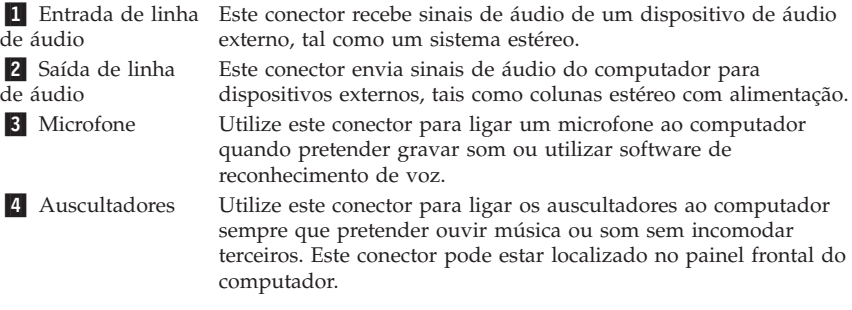

7. Se possuir colunas *com alimentação própria* e equipadas com um transformador, execute os passos a seguir indicados.

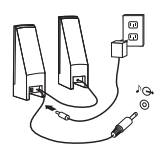

- a. Se necessário, ligue o cabo de união das duas colunas. Em alguns tipos de colunas, este cabo encontra-se permanentemente ligado.
- b. Ligue o cabo do transformador à coluna apropriada.
- c. Ligue as colunas ao computador.
- d. Ligue o transformador a uma fonte de alimentação de corrente alterna.
- 8. Se possuir colunas *sem alimentação própria* e não equipadas com um transformador, execute os passos a seguir indicados.

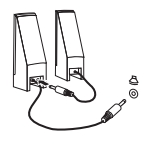

- a. Se necessário, ligue o cabo de união das duas colunas. Em alguns tipos de colunas, este cabo encontra-se permanentemente ligado.
- b. Ligue as colunas ao computador.

9. Ligue todos os dispositivos adicionais que pretenda instalar. O computador pode não dispor de todos os conectores indicados.

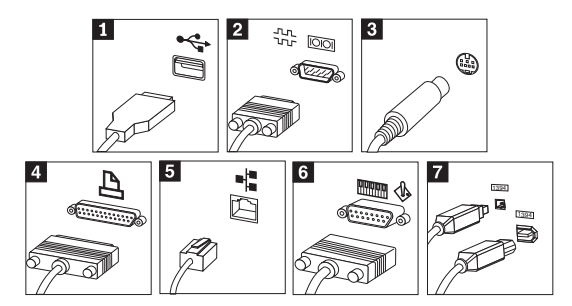

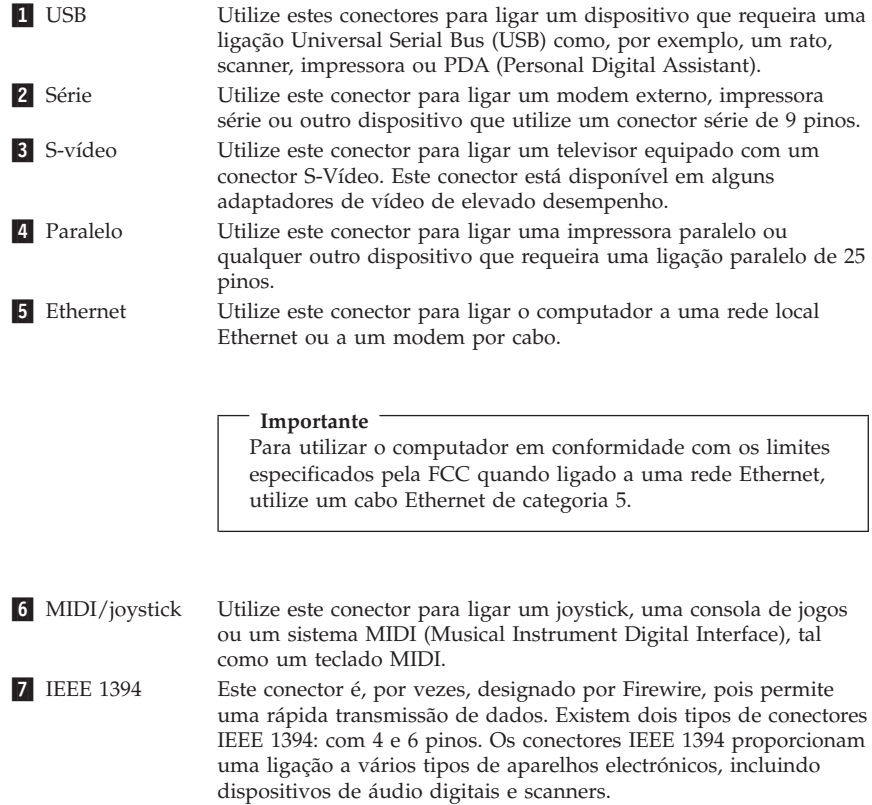

<span id="page-26-0"></span>10. Ligue os cabos de alimentação a tomadas com ligação à terra.

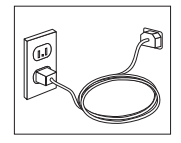

**Nota:** Para obter mais informações sobre conectores, consulte o Access IBM no ambiente de trabalho.

## **Ligar o equipamento**

Comece por ligar o monitor e outros dispositivos externos e, em seguida, ligue o computador. Após a correcta execução do autoteste após ligação (POST), a janela do logotipo da IBM deixa de ser apresentada. Se o computador tiver sido fornecido com software pré-instalado, é iniciado o programa de instalação de software.

Se ocorrerem problemas durante o arranque, consulte o Capítulo 5, ["Resolução](#page-44-0) de problemas e [diagnósticos",](#page-44-0) na página 27 e o [Capítulo](#page-40-0) 4, "Obter ajuda, assistência e [informações",](#page-40-0) na página 23.

### **Terminar a instalação do software**

#### **Importante**

Leia atentamente os acordos de licença antes de utilizar os programas fornecidos com o computador. Estes acordos descrevem pormenorizadamente os direitos e as obrigações do utilizador, bem como as garantias relativas ao software instalado no computador. A utilização dos programas implica a aceitação dos termos dos referidos acordos. Em caso de não aceitação dos acordos, o utilizador não deverá utilizar os programas. Deverá, antes, proceder à imediata devolução do computador para total reembolso.

#### **Atenção**

Alguns modelos são fornecidos com uma versão multilíngue do Windows XP Professional pré-instalada. Se o computador tiver esta versão multilíngue, é-lhe pedido que altere o idioma durante o processo de instalação inicial. Após a instalação, é possível alterar o idioma através do Painel de controlo do Windows. Tenha presente que, apesar de a maioria das funções do Windows se encontrar no idioma seleccionado, algumas aplicações ou partes de aplicações pré-instaladas permanecerão em Inglês.

<span id="page-27-0"></span>Após a primeira inicialização do computador, siga as instruções apresentadas no ecrã para concluir a instalação do software. Se a instalação do software não ficar concluída quando inicializar o computador pela primeira vez, é possível que ocorram situações inesperadas. Uma vez concluída a instalação, faça clique no ícone **Access IBM** no ambiente de trabalho para obter mais informações sobre o computador.

## **Executar tarefas importantes**

Após a instalação do computador, deverá executar as tarefas a seguir indicadas as quais lhe permitirão economizar tempo e evitar problemas futuros:

v Crie uma disquete *Enhanced Diagnostics*. A ferramenta Enhanced Diagnostics está integrada no programa Product Recovery e tem como função isolar problemas de hardware. A criação antecipada de uma disquete *Enhanced Diagnostics* garante a possibilidade de utilização da ferramenta Enhanced Diagnostics na eventualidade de o programa Product Recovery ficar inacessível. Consulte a secção "Criar uma disquete IBM [Enhanced](#page-47-0) [Diagnostics"](#page-47-0) na página 30.

**Nota:** É necessária uma unidade de disquetes USB opcional para criar uma disquete Enhanced Diagnostics.

v Registe o tipo, modelo e número de série da máquina. Estas informações ser-lhe-ão solicitadas se necessitar de obter assistência ou suporte técnico. Consulte a secção "Registar as informações sobre o [computador"](#page-29-0) na página [12.](#page-29-0)

Guarde este *Manual de Consulta Rápida* num local seguro. Trata-se da única publicação que contém informações importantes relativas à reinstalação do software instalado de origem. O Capítulo 3, ["Recuperar](#page-30-0) software", na página [13](#page-30-0) contém informações sobre como recuperar o software instalado de origem.

## **Actualizar o sistema operativo**

A Microsoft® disponibiliza actualizações para diversos sistemas operativos através do site da Web Microsoft Windows Update. O site da Web determina automaticamente quais as actualizações do Windows que se encontram disponíveis para o computador e apresenta apenas uma lista das mesmas. As actualizações podem incluir correcções de segurança, novas versões de componentes do Windows (tais como o Media Player), correcções a outras partes do sistema operativo Windows ou melhoramentos.

Para obter mais informações sobre como actualizar o sistema operativo, aceda ao Access IBM.

## <span id="page-28-0"></span>**Instalar outros sistemas operativos**

Se pretender instalar outro sistema operativo, siga as instruções fornecidas com os CDs ou disquetes do sistema operativo. Após a instalação do sistema operativo, não se esqueça de instalar todos os controladores de dispositivo. Os controladores de dispositivo são, normalmente, fornecidos com instruções de instalação próprias.

## **Actualizar o software antivírus**

O software Norton AntiVirus fornecido com o computador pode ser utilizado para detectar e eliminar vírus. Para obter as actualizações mais recentes a partir do site da Web do Norton AntiVirus, deverá executar a aplicação LiveUpdate. A aplicação LiveUpdate irá transferir a lista de vírus mais recente e o Norton AntiVirus irá utilizar a nova lista na vez seguinte que executar uma pesquisa de vírus no computador.

Para obter mais informações sobre como actualizar o software antivírus, aceda ao Access IBM.

## **Iniciar o IBM Setup Utility**

O IBM Setup Utility permite visualizar, definir ou alterar as definições e palavras-passe de configuração do BIOS.

- 1. Encerre o sistema operativo e desligue o computador.
- 2. Prima sem soltar a tecla F1 e ligue o computador. Quando ouvir vários avisos sonoros, solte a tecla F1.
	- **Nota:** Se tiver sido definida uma palavra-passe de administrador, o menu do programa IBM Setup Utility não é apresentado enquanto não introduzir a palavra-passe. Para obter mais informações sobre o programa IBM Setup Utility, consulte o *Manual do Utilizador*.

O IBM Setup Utility poderá ser automaticamente iniciado quando POST detectar que foi removido ou instalado novo equipamento no computador.

### **Encerrar o sistema**

Quando pretender desligar o computador, execute sempre o procedimento de encerramento correcto para o sistema operativo instalado. Este procedimento impede a perda de dados não guardados ou a ocorrência de danos nos programas de software. Para encerrar o sistema operativo Microsoft Windows®, seleccione Encerrar ou Desligar computador.

## <span id="page-29-0"></span>**Registar as informações sobre o computador**

O registo das informações do computador poderá ser útil se necessitar de pedir assistência para o computador. É provável que o técnico dos serviços de assistência solicite estas informações.

O tipo, modelo e número de série da máquina estão identificados numa etiqueta no computador. Anote estas informações no quadro seguinte.

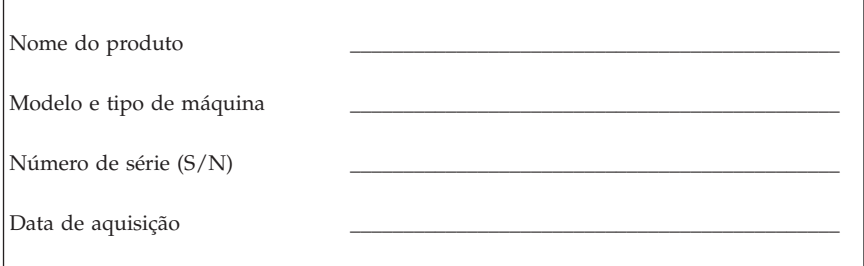

Quando visitar o site da Web da IBM pela primeira vez, registe o seu computador através da Internet. O registo do computador junto da IBM permite-lhe beneficiar das seguintes vantagens:

- v Assistência mais rápida quando solicitar a ajuda da IBM
- v Notificação automática de software gratuito e ofertas promocionais especiais.

Aceda ao endereço http://www.ibm.com/pc/register/ e siga as instruções apresentadas no ecrã. Para obter mais informações sobre como registar o computador, consulte o Access IBM.

## <span id="page-30-0"></span>**Capítulo 3. Recuperar software**

O programa IBM Rescue and Recovery™ with Rapid Restore™ (daqui em diante denominado programa Rescue and Recovery) faculta várias soluções de recuperação como resposta a quase todas as situações. Algumas partes do programa IBM Rescue and Recovery residem no disco juntamente com os outros programas do Windows®, enquanto que outras residem numa área distinta e oculta do disco rígido especificamente concebida para recuperação. Este capítulo vai ajudá-lo a familiarizar-se com algumas das soluções de recuperação fornecidas pelo programa IBM Rescue and Recovery instalado no computador.

#### **Tarefas a executar anteriormente à detecção de um problema**

- v Crie discos do Product Recovery. Consulte a secção ″Criar e utilizar discos do Product Recovery″.
- v Crie suportes de recuperação. Consulte a secção "Criar e utilizar [suportes](#page-35-0) de [recuperação"](#page-35-0) na página 18.
- v Crie cópias de segurança periódicas do disco rígido. Consulte a secção "Cópia de segurança e [recuperação"](#page-31-0) na página 14.
- v Crie uma disquete Recovery Repair. Consulte a secção "Resolver [problemas](#page-35-0) relativos à [recuperação"](#page-35-0) na página 18.
- **Nota:** A disquete, disco um dos discos do Product Recovery e os discos de cópia de segurança podem ser iniciados (arranque) em qualquer tipo de unidade de CD ou DVD, excepto um suporte de DVD-RAM.

#### **Tarefas a executar após a detecção de um problema**

O ponto de partida para a maior parte das tarefas de recuperação é a área de trabalho do programa Rescue and Recovery. Consulte a secção ["Utilizar](#page-33-0) a área de trabalho do Rescue and [Recovery"](#page-33-0) na página 16.

### **Criar e utilizar discos do Product Recovery**

Se o computador estiver equipado com uma unidade de CD ou DVD gravável, pode criar um conjunto de discos do Product Recovery que lhe permitem repor o conteúdo do disco rígido no estado original do computador na data de expedição. Os discos do Product Recovery são úteis se transferir o computador para outro local, vender ou reciclar o computador ou, como último recurso, colocar o computador em funcionamento depois de todos os outros métodos de recuperação terem falhado. Recomenda-se a criação de um conjunto de discos do Product Recovery o mais breve possível.

<span id="page-31-0"></span>**Nota:** A licença do Microsoft® Windows permite-lhe criar apenas um conjunto de discos do Product Recovery, pelo que é importante guardar os discos num local seguro depois de os criar.

Para criar discos do Product Recovery, proceda do seguinte modo:

- 1. No ambiente de trabalho do Windows, faça clique em **Iniciar**, faça clique em **Programas** (ou se estiver a utilizar o Windows XP, faça clique em **Todos os programas**), faça clique em **Access IBM** e, em seguida, em **Criar CDs do IBM Product Recovery**.
- 2. Siga as instruções apresentadas no ecrã.

Para utilizar os discos do Product Recovery, proceda do seguinte modo:

**Aviso:** Quando restaurar o conteúdo original a partir dos discos do Product Recovery, todos os ficheiros existentes no disco rígido serão eliminados e substituídos pelo conteúdo original.

- 1. Introduza o disco do IBM Rescue and Recovery na unidade de CD ou DVD.
- 2. Reinicialize o computador.
- 3. Após um breve período de tempo, é iniciada a área de trabalho do IBM Rescue and Recovery.
	- **Nota:** Se a área de trabalho do Rescue and Recovery não for iniciada, poderá não ter o dispositivo de arranque (unidade de CD ou DVD) definido correctamente na sequência de arranque do BIOS. Para mais informações, consulte a secção "Definir um [dispositivo](#page-38-0) de [recuperação](#page-38-0) na sequência de arranque" na página 21.
- 4. No menu Rescue and Recovery, faça clique em **Restaurar o conteúdo original.**
- 5. Siga as instruções apresentadas no ecrã. Quando for solicitado, introduza o disco do Product Recovery adequado.
- **Nota:** Depois de restaurar o conteúdo original do disco rígido, poderá ter de reinstalar alguns controladores ou software. Para mais informações, consulte a secção ″Notas pós-recuperação″ na página [17.](#page-34-0)

## **Cópia de segurança e recuperação**

O programa IBM Rapid Restore Ultra, um componente do programa Rescue and Recovery, permite-lhe criar cópias de segurança de todo o conteúdo do disco rígido, incluindo o sistema operativo, ficheiros de dados, programas de aplicação e definições pessoais. Pode indicar onde pretende que o IBM Rapid Restore Ultra armazene a cópia de segurança:

v Numa área protegida do disco rígido

- v Num segundo disco rígido instalado no computador
- v Num disco rígido USB ligado externamente
- v Numa unidade de rede
- v Em CDs ou DVDs graváveis (é necessária uma unidade de CD ou DVD de gravação)

Após ter criado uma cópia de segurança do disco rígido, pode restaurar a totalidade do conteúdo do disco rígido ou apenas ficheiros seleccionados.

Para executar efectuar uma operação de cópia de segurança, proceda do seguinte modo:

- 1. No ambiente de trabalho do Windows, faça clique em **Iniciar** e em **Programas** (ou se estiver a utilizar o Windows XP, clique em Todos os programas), faça clique em **Access IBM** e, em seguida, em **IBM Rapid Restore Ultra 4.0**. É iniciado o programa IBM Rapid Restore Ultra.
- 2. Na barra de menus, faça clique em **Criar cópia de segurança** e, em seguida, faça clique em **Criar cópia de segurança agora**.
- 3. Siga as instruções apresentadas no ecrã.

Para executar uma operação de restauro a partir do IBM Rapid Restore Ultra, proceda do seguinte modo:

- 1. No ambiente de trabalho do Windows, clique em **Iniciar** e em **Programas** (ou se estiver a utilizar o Windows XP, faça clique em **Todos os programas**), em **Access IBM** e, em seguida, em **IBM Rapid Restore Ultra 4.0.** É iniciado o programa IBM Rapid Restore Ultra.
- 2. Na barra de menus, faça clique em **Restaurar** e, em seguida, execute um dos seguintes procedimentos:
	- v Faça clique em **Restaurar o sistema** para restaurar o disco rígido para um estado de uma cópia de segurança anterior. Este método de recuperação elimina todos os dados actualmente armazenados no disco rígido e substitui-os pelos dados da cópia de segurança. Durante o processo de recuperação, terá oportunidade de transferir os ficheiros existentes no disco rígido para outro suporte antes de remover os dados.
	- v Faça clique em **Restaurar ficheiros** se pretende restaurar apenas ficheiros seleccionados a partir da cópia de segurança.
- 3. Siga as instruções apresentadas no ecrã.

Para obter informações sobre como efectuar uma operação de restauro a partir da área de trabalho do IBM Rescue and Recovery, consulte a secção ["Utilizar](#page-33-0) a área de trabalho do Rescue and [Recovery"](#page-33-0) na página 16.

## <span id="page-33-0"></span>**Utilizar a área de trabalho do Rescue and Recovery**

A área de trabalho do Rescue and Recovery encontra-se numa área protegida e oculta do disco rígido que funciona de forma independente do sistema operativo Windows. Deste modo, é possível efectuar operações de recuperação, mesmo que não seja possível iniciar o sistema operativo Windows. Pode efectuar as seguintes operações de recuperação a partir da área de trabalho do Rescue and Recovery:

- v **Recuperar ficheiros do disco rígido ou a partir de uma cópia de segurança:** a área de trabalho do IBM Rescue and Recovery permite localizar ficheiros no disco rígido e transferi-los para uma unidade de rede ou outro suporte gravável, tal como uma unidade de disco rígido USB ou uma disquete. Esta solução está disponível mesmo que não tenha criado uma cópia de segurança dos ficheiros ou que tenham sido efectuadas alterações aos ficheiros desde a última operação de cópia de segurança. Também pode recuperar ficheiros individuais a partir de uma cópia de segurança do Rapid Restore(TM) Ultra existente no disco rígido local, num dispositivo USB ou numa unidade de rede.
- v **Restaurar o disco rígido a partir de uma cópia de segurança do Rapid Restore Ultra:** depois de efectuar uma operação de cópia de segurança utilizando o programa IBM Rapid Restore Ultra, pode efectuar operações de restauro a partir da área de trabalho do Rescue and Recovery, mesmo que não consiga iniciar o Windows.
- v **Restaurar o disco rígido para o conteúdo original**: a área de trabalho do Rescue and Recovery permite restaurar todo o conteúdo do disco rígido para o estado original do computador conforme se encontrava quando foi adquirido. Se tiver várias partições no disco rígido, poderá restaurar o conteúdo original para a partição C: e deixar as outras partições intactas. Dado que a área de trabalho do Rescue and Recovery funciona de forma independente do sistema operativo Windows, pode restaurar o conteúdo de origem, mesmo que não consiga iniciar o Windows.

**Aviso:** Se restaurar o disco rígido a partir de uma cópia de segurança do RapidRestore Ultra ou restaurar o conteúdo original do disco rígido, todos os ficheiros da partição principal do disco rígido (normalmente, a unidade C) serão eliminados durante o processo de recuperação. Se possível, crie cópias dos ficheiros importantes. Se não conseguir iniciar o Windows, pode utilizar a funcionalidade Recuperar ficheiros da área de trabalho do Rescue and Recovery para copiar os ficheiros do disco rígido para outro suporte.

Para iniciar a área de trabalho do Rescue and Recovery, proceda do seguinte modo:

- 1. Desligue o computador durante, pelo menos, 5 segundos.
- 2. Prima sem soltar a tecla Enter ou F11 enquanto prime o interruptor de alimentação.
- <span id="page-34-0"></span>3. Quando ouvir avisos sonoros ou for apresentado um ecrã de logotipo, solte a tecla Enter ou F11.
- 4. Se definir uma palavra-passe para Rescue and Recovery, escreva-a quando solicitada. A área de trabalho do Rescue and Recovery é iniciada pouco tempo depois.
	- **Nota:** Se a área de trabalho de Rescue and Recovery não for iniciada, consulte a secção "Resolver problemas relativos à [recuperação"](#page-35-0) na [página](#page-35-0) 18.
- 5. Execute um dos seguintes procedimentos:
	- v Para recuperar ficheiros a partir do disco rígido ou de uma cópia de segurança, fala clique em **Recuperar ficheiros** e, em seguida, siga as instruções apresentadas no ecrã.
	- v Para restaurar o disco rígido a partir de uma cópia de segurança do Rapid Restore Ultra, faça clique em **Restaurar a partir da cópia de segurança** e, em seguida, siga as instruções apresentadas no ecrã.
	- v Para restaurar o conteúdo original do disco rígido, faça clique em **Restaurar o conteúdo original** e, em seguida, siga as instruções apresentadas no ecrã.
		- **Nota:** Depois de restaurar o conteúdo original do disco rígido, poderá ter de reinstalar alguns controladores ou software. Para mais informações, consulte a secção ″Notas pós-recuperação″.
	- v Para obter informações sobre outras funcionalidades da área de trabalho de Rescue and Recovery, faça clique em **Ajuda**.

#### **Notas pós-recuperação**

#### **Notas:**

- 1. Depois de restaurar o conteúdo original de um disco rígido, poderá ter de reinstalar os controladores de alguns dispositivos. Consulte a secção "Recuperar ou instalar [controladores](#page-37-0) de dispositivo" na página 20.
- 2. Alguns computadores são fornecidos com o Microsoft Office ou o Microsoft Works pré-instalado. Se for necessário recuperar ou reinstalar aplicações do Microsoft Office ou Microsoft Works, terá de utilizar o *CD do Microsoft Office* ou o *CD do Microsoft Works*. Estes CDs são fornecidos apenas com computadores que tenham o Microsoft Office ou o Microsoft Works pré-instalado.

## <span id="page-35-0"></span>**Resolver problemas relativos à recuperação**

A área de trabalho do IBM Rescue and Recovery é executada de forma independente do sistema operativo. Para ter acesso à área de trabalho, prima sem soltar a tecla Enter ou F11 durante o arranque. Se não conseguir iniciar a área de trabalho do IBM Rescue and Recovery através deste método, tem três opções:

- v Utilizar o suporte de recuperação (CD, DVD ou disco rígido USB) para iniciar a área de trabalho do Rescue and Recovery. Para mais informações, consulte a secção "Criar e utilizar suportes de recuperação".
- v Utilizar uma disquete Recovery Repair para reinstalar um ficheiro que controle o acesso à área de trabalho do Rescue and Recovery. Para mais informações, consulte a secção "Criar e utilizar uma disquete [Recovery](#page-36-0) [Repair"](#page-36-0) na página 19.
- v Se pretender restaurar o conteúdo original do disco rígido, pode utilizar um conjunto de discos do Product Recovery. Para mais informações, consulte a secção "Criar e utilizar discos do Product [Recovery"](#page-30-0) na página 13.

Recomenda-se a criação de uma disquete Recovery Repair, de um suporte de recuperação e de um conjunto de discos do Product Recovery o mais depressa possível. Armazene-os num local seguro como medida de precaução. Se não conseguir aceder à área de trabalho de Rescue and Recovery a partir do suporte de recuperação ou de um conjunto de CDs do Product Recovery, poderá não ter o dispositivo de recuperação (unidade de CD, unidade de DVD ou unidade de disco rígido USB) definido como dispositivo de arranque na sequência de arranque do BIOS. Para mais informações, consulte a secção "Definir um dispositivo de [recuperação](#page-38-0) na sequência de arranque" na página [21.](#page-38-0)

Os suportes de recuperação permitem iniciar o programa Rescue and Recovery a partir de CD, DVD ou de uma unidade de disco rígido USB ligada externamente. Os suportes de recuperação são extremamente importantes se não conseguir aceder ao programa Rescue and Recovery utilizando a tecla Enter ou F11.

## **Criar e utilizar suportes de recuperação**

Os suportes de recuperação permitem iniciar o programa Rescue and Recovery a partir de CD, DVD ou de uma unidade de disco rígido USB ligada externamente. Os suportes de recuperação são extremamente importantes se não conseguir aceder ao programa Rescue and Recovery utilizando a tecla Enter ou F11.

Para criar suportes de recuperação, proceda do seguinte modo:
- 1. No ambiente de trabalho do Windows, faça clique em Iniciar, em Programas (ou, se estiver a utilizar o Windows XP, clique em Todos os programas), clique em Access IBM e, em seguida, em Criar suporte de dados de recuperação.
- 2. Seleccione o botão correspondente ao tipo de suporte de recuperação que pretende criar.
- 3. Faça clique em OK.
- 4. Siga as instruções apresentadas no ecrã.

Para utilizar suportes de recuperação, execute um dos seguintes procedimentos:

- v Introduza o disco de recuperação (CD ou DVD) na unidade de CD ou DVD e, em seguida, reinicialize o computador.
- v Ligue a unidade de disco rígido USB de recuperação a um dos conectores USB do computador e, em seguida, reinicialize o computador.

Quando o suporte de recuperação for iniciado, é igualmente iniciada a área de trabalho do IBM Rescue and Recovery. Pode obter ajuda para cada funcionalidade a partir da área de trabalho do Rescue and Recovery. Se o suporte de recuperação não for iniciado, poderá não ter o dispositivo de recuperação (unidade de CD, unidade de DVD ou dispositivo USB) correctamente definido na sequência de arranque do BIOS. Para mais informações, consulte a secção "Definir um dispositivo de [recuperação](#page-38-0) na sequência de [arranque"](#page-38-0) na página 21.

## **Criar e utilizar uma disquete Recovery Repair**

Para criar uma disquete Recovery Repair, proceda do seguinte modo:

- 1. Estabeleça ligação à Internet, caso ainda não o tenha feito.
- 2. Inicie um browser da Internet e aceda ao seguinte endereço da Web: http://www.ibm.com/pc/support/site.wss/document.do?lndocid=MIGR-54483
- 3. Introduza uma disquete vazia na unidade de disquetes A.

**Nota:** É necessária uma unidade de disquete USB opcional para criar uma disquete Rescue and Recovery.

- 4. Faça duplo clique no ficheiro .exe da disquete Rescue and Recovery e, em seguida, siga as instruções apresentadas no ecrã. É criada a disquete Rescue and Recovery.
- 5. Retire a disquete e identifique-a como disquete Rescue and Recovery.

Para utilizar a disquete Rescue and Recovery, proceda do seguinte modo:

1. Encerre o sistema operativo e desligue o computador.

- 2. Introduza a disquete Rescue and Recovery na unidade de disquetes A.
- 3. Ligue o computador e siga as instruções apresentadas no ecrã.

Se a operação de reparação terminar sem erros, poderá aceder à área de trabalho do IBM Rescue and Recovery premindo sem soltar a tecla Enter ou F11 enquanto reinicializa o computador.

Se for apresentada uma mensagem de erro durante a operação de reparação e esta não puder ser concluída, poderá existir um problema na partição que contém o programa IBM Rescue and Recovery. Utilize o suporte de recuperação para aceder ao programa Product Recovery. Para criar um conjunto de discos do Product Recovery, consulte a secção "Criar e [utilizar](#page-35-0) suportes de [recuperação"](#page-35-0) na página 18.

## **Recuperar ou instalar controladores de dispositivo**

Para que possa recuperar ou instalar controladores de dispositivo, é necessário que o sistema operativo já se encontre instalado no computador. Certifique-se de que possui a documentação e os suportes de dados de software relativos ao dispositivo.

Os controladores dos dispositivos instalados de origem pela IBM estão localizados no disco rígido do computador (normalmente, na unidade C) na pasta ibmtools\drivers. As instruções relativas à instalação dos controladores de dispositivo estão também localizadas na pasta ibmtools\drivers. Os restantes controladores de dispositivo estarão incluídos nos suportes de dados de software fornecidos com os dispositivos.

As versões mais recentes dos dispositivos instalados de origem pela IBM encontram-se igualmente disponíveis na World Wide Web, no endereço http://www.ibm.com/pc/support/.

Para recuperar um controlador de dispositivo instalado de origem pela IBM, proceda do seguinte modo:

- 1. Ligue o computador e inicie o sistema operativo.
- 2. Utilize o Explorador do Windows ou o ícone O meu computador para ver a estrutura de directórios do disco rígido.
- 3. Abra a pasta C:\IBMTOOLS.
- 4. Abra a pasta de controladores. Nesta pasta, existem várias subpastas para os diversos dispositivos instalados no computador (por exemplo, áudio, vídeo, entre outros).
- 5. Abra a subpasta apropriada.
- 6. Utilize um dos seguintes métodos para recuperar o controlador de dispositivo:
- <span id="page-38-0"></span>• Na subpasta do dispositivo pretendido, localize um ficheiro readme.txt ou outro ficheiro com extensão .txt que contenha informações relativas à reinstalação do controlador de dispositivo. É possível que este ficheiro tenha um nome relacionado com o sistema operativo a que se destina como, por exemplo, win98.txt. Trata-se do ficheiro de texto que contém informações sobre como reinstalar o controlador de dispositivo.
- v Se a subpasta contiver um ficheiro com a extensão .inf, poderá utilizar o programa Adicionar novo hardware, localizado no Painel de controlo do Windows, para reinstalar o controlador de dispositivo. Nem todos os dispositivos podem ser reinstalados através deste programa. Durante a execução do programa Adicionar novo hardware, quando lhe for solicitada a indicação do controlador de dispositivo que pretende instalar, faça clique em **Disco...** e **Procurar**. Em seguida, seleccione o ficheiro (.inf) do controlador de dispositivo apropriado na respectiva subpasta.
- v Na subpasta do dispositivo, localize o ficheiro setup.exe. Faça duplo clique em **SETUP.EXE** e siga as instruções apresentadas no ecrã.

## **Definir um dispositivo de recuperação na sequência de arranque**

Antes de iniciar a recuperação a partir de um CD, DVD, HHD USB ou qualquer outro dispositivo externo, terá de alterar a sequência de arranque no BIOS.

- 1. Inicialize o computador.
- 2. Quando for apresentado o pedido de informação, prima F1 para aceder ao BIOS.
- 3. Seleccione Startup e prima Enter.
- 4. Na sequência de arranque, seleccione o dispositivo de arranque.
- 5. Guarde e saia do BIOS.
- 6. Encerre o sistema operativo e desligue o computador.
- 7. Opte por um dos seguintes procedimentos:
	- v Se tiver um dispositivo externo, ligue-o ao computador.
	- v Se tiver um CD ou um DVD, introduza-o no computador.
- 8. Ligue o computador.

# **Capítulo 4. Obter ajuda, assistência e informações**

Se necessitar de obter ajuda ou assistência técnica, ou pretender apenas obter informações adicionais sobre produtos IBM, a IBM disponibiliza uma grande variedade de fontes de informação. Esta secção contém informações sobre outras fontes de informação adicionais relativas à IBM e produtos IBM, os procedimentos a executar no caso de ocorrer um problema no computador, bem como informações sobre obtenção de assistência, em caso de necessidade.

## **Obter informações**

As informações sobre o computador IBM e o software pré-instalado, se aplicável, encontram-se disponíveis na documentação fornecida com o computador. A referida documentação inclui manuais impressos, manuais online, ficheiros README e ficheiros de ajuda. Adicionalmente, encontram-se disponíveis informações sobre produtos IBM na World Wide Web.

O site da Web da IBM na World Wide Web contém informações actualizadas sobre produtos e suporte para Computadores Pessoais IBM. O endereço da home page IBM Personal Computing é http://www.ibm.com/pc/.

Para obter informações de suporte para os produtos IBM, incluindo as opções suportadas, consulte a página http://www.ibm.com/pc/support/.

Se seleccionar **Profile** na página de informações de suporte, poderá criar uma página de suporte personalizada específica do seu equipamento que inclui secções de perguntas mais frequentes (Frequently Asked Questions), informações sobre peças (Parts Information), sugestões técnicas (Technical Hints and Tips) e ficheiros descarregáveis (Downloadable Files). Pode também optar por receber notificações através de correio electrónico, sempre que existirem novas informações sobre os seus produtos registados.

Pode igualmente encomendar publicações através do IBM Publications Ordering System no endereço http://www.elink.ibmlink.ibm.com/public/applications/publications/

cgibin/pbi.cgi.

## **Obter ajuda e assistência**

Em caso de ocorrência de um problema no computador, encontra-se disponível uma grande variedade de fontes de informação.

# **Utilizar a documentação e os programas de diagnóstico**

Muitos dos problemas do computador podem ser resolvidos sem assistência externa. Em caso de ocorrência de problemas no computador, comece por consultar as informações de resolução de problemas incluídas na documentação do computador. Se suspeitar da existência de um problema de software, consulte a documentação, incluindo os ficheiros README e a ajuda online, do sistema operativo ou programa de aplicação.

A maior parte dos computadores e servidores IBM é fornecida com um conjunto de programas de diagnóstico que podem ser utilizados como método auxiliar na identificação de problemas no equipamento. Para obter instruções sobre como utilizar os programas de diagnóstico, consulte as informações relativas à resolução de problemas incluídas na documentação fornecida com o computador.

É possível que as informações de resolução de problemas ou os programas de diagnóstico indiquem que necessita de controladores de dispositivo adicionais ou actualizados ou de outro software. A IBM disponibiliza páginas na World Wide Web onde poderá obter as informações técnicas mais recentes e transferir controladores de dispositivos e actualizações. Para aceder a estas páginas, consulte o endereço http://www.ibm.com/pc/support/ e siga as instruções apresentadas.

# **Contactar a assistência**

Se não tiver sido bem sucedido na tentativa de resolver um problema e precisar de ajuda, durante o período de garantia, poderá obter ajuda e informações por telefone através do IBM Support Center. Durante o período de garantia, estão disponíveis os seguintes serviços:

- v **Determinação de problemas** Encontra-se disponível uma equipa de pessoal especializado para o ajudar a determinar se existe um problema no equipamento e indicar a acção correctiva necessária.
- v **Reparação de hardware IBM** No caso de o problema ter origem em hardware IBM abrangido pela garantia, está disponível uma equipa de pessoal especializado para prestar o nível de assistência adequado.
- v **Gestão de alterações técnicas** Ocasionalmente, poderão surgir alterações a um produto após a respectiva comercialização. A IBM ou um revendedor IBM devidamente autorizado pela IBM procederá às alterações técnicas IBM (ECs, Engineering Changes) disponíveis e adequadas ao hardware de que dispõe.

Não são abrangidos os seguintes itens:

- Substituição ou utilização de peças de outros fabricantes ou peças IBM não abrangidas pela garantia. Todas as peças abrangidas pela garantia contêm uma identificação de 7 caracteres com o formato IBM FRU XXXXXXX.
- v Identificação da origem dos problemas de software.
- v Configuração do BIOS como parte de uma instalação ou actualização.
- v Alterações, modificações ou actualizações a controladores de dispositivo.
- v Instalação e manutenção de sistemas operativos de rede (NOS).
- v Instalação e manutenção de programas de aplicação.

Para obter uma explicação detalhada dos termos da garantia IBM, consulte a Declaração de Garantia Limitada IBM. Para poder usufruir de serviços de assistência abrangidos pela garantia, guarde a prova de compra do computador.

Nos E.U.A. e Canadá, estes serviços estão disponíveis 24 horas por dia, 7 dias por semana. No Reino Unido, estes serviços estão disponíveis de segunda a sexta-feira, das 9:00 às 18:00h.

**Nota:** Os tempos de resposta variam e podem estar excluídos alguns feriados.

Se possível, quando ligar esteja perto do computador. Quando ligar para o número de assistência, tenha presente as seguintes informações:

- v Modelo e tipo de máquina
- v Números de série dos produtos de hardware IBM de que dispõe
- v Descrição do problema
- v Texto exacto de quaisquer mensagens de erro apresentadas
- v Informações sobre a configuração de hardware e software

## **Números de telefone**

Consulte a secção "Tipos de Serviço de [Garantia"](#page-70-0) na página 53 para obter a lista telefónica mundial de todos os centros de suporte da IBM. Para obter os números de telefone mais actuais, consulte o endereço http://www.ibm.com/pc/support/ e faça clique em **Support Phone List**.

Nos restantes países ou regiões, contacte um revendedor IBM ou representante de vendas IBM.

## **Outros serviços**

O IBM Update Connector™ é uma ferramenta de comunicações remotas que pode ser utilizada com alguns computadores IBM para comunicar com o Support Center. O Update Connector permite ao utilizador receber e transferir da Internet actualizações de software eventualmente fornecido com o computador.

Se viajar com o computador ou passar a utilizá-lo num país no qual o tipo de máquina ThinkCentre de que dispõe for comercializado, o computador poderá ser elegível para serviço internacional de garantia (IWS, International Warranty Service), que o habilita automaticamente a usufruir do serviço de garantia

durante o período de garantia. O serviço será prestado pela IBM ou por revendedores IBM autorizados a prestar serviço de garantia.

Os métodos e procedimentos do serviço variam consoante o país, podendo alguns serviços não estar disponíveis em todos os países. O IWS é fornecido através do método de assistência (por exemplo, depósito, assistência na entidade reparadora ou no local) disponível no país em questão. Os centros de assistência em determinados países poderão não ter capacidade para prestar assistência a todos os modelos de um determinado tipo de máquina. Em alguns países, poderão ser aplicáveis tarifas e restrições.

Para determinar se o computador é elegível para IWS e consultar uma lista de países nos quais o serviço se encontra disponível, consulte o endereço http://www.ibm.com/pc/support/ e faça clique em **Warranty Lookup**. Os computadores IBM elegíveis são identificados pelos respectivos tipos de máquina de quatro dígitos. Para mais informações sobre o IWS, consulte a carta de anúncio 601-034 em http://www.ibm.com/. Clique em **Support & downloads**, em **Announcement letters** e, em seguida, em **Announcements search**. No campo **Search by letter number only**, escreva 601-034 e faça clique em **Search**.

A IBM Integrated Technology Services oferece uma vasta gama de serviços de suporte, implementação e gestão de tecnologias de informação. Para obter mais informações sobre os referidos serviços, consulte o site da Web Integrated Technology Services no endereço http://www.ibm.com/services/its/.

Para obter assistência técnica ou respostas a questões relacionadas com a instalação de pacotes de correcções para o produto Microsoft Windows pré-instalado, consulte o site da Web de suporte da Microsoft Portugal no endereço http://support.microsoft.com/default.aspx?LN=PT ou contacte o IBM Support Center. É possível que este serviço esteja sujeito a uma taxa.

### **Subscrever serviços adicionais**

Durante e após o período de garantia, pode subscrever serviços adicionais, como suporte para hardware, sistemas operativos e programas IBM e não IBM; instalação e configuração de redes; serviços de reparação de hardware actualizados ou alargados e instalações personalizadas. A disponibilidade e a designação destes serviços podem ser diferentes consoante o país ou a região.

Para obter mais informações sobre estes serviços, consulte as informações online.

# **Capítulo 5. Resolução de problemas e diagnósticos**

Este capítulo descreve algumas ferramentas básicas de diagnóstico e resolução de problemas. Se o problema ocorrido no computador não estiver descrito nas tabelas a seguir apresentadas, utilize o Access IBM para obter mais informações sobre resolução de problemas. Se o problema persistir depois de seguir os passos indicados, peça assistência para o computador.

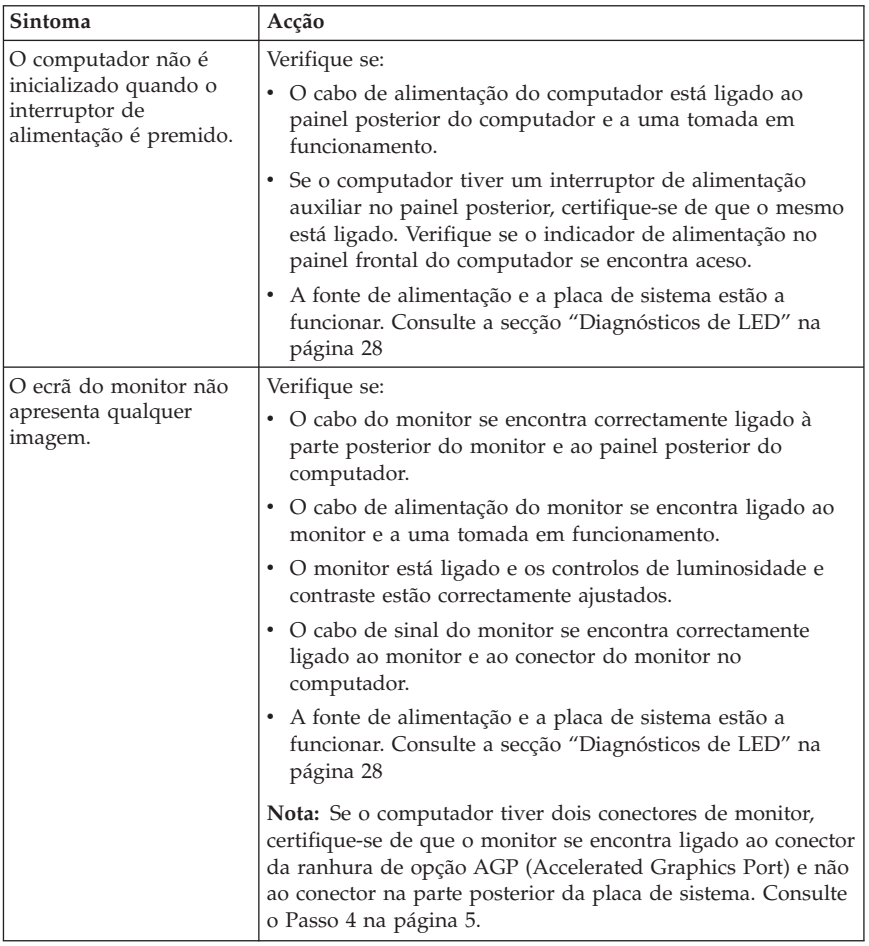

## **Procedimentos básicos de resolução de problemas**

<span id="page-45-0"></span>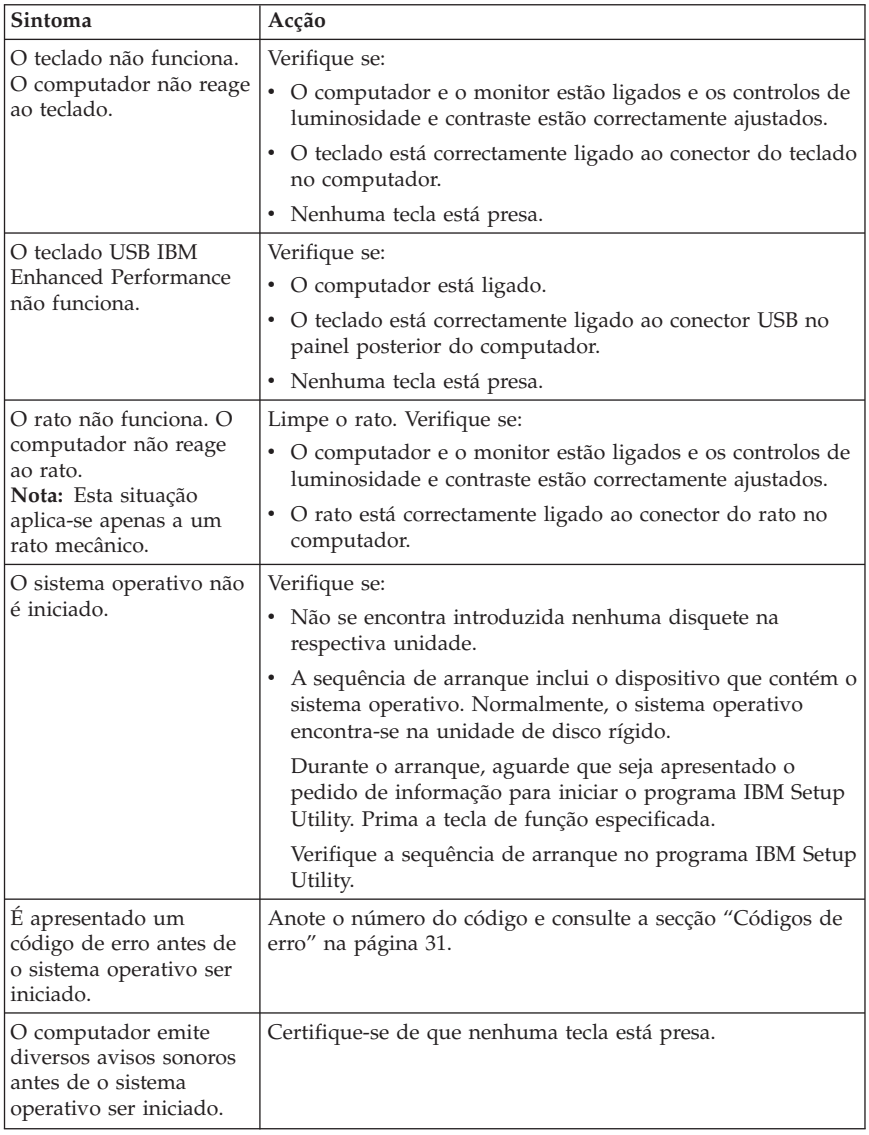

# **Diagnósticos de LED**

Alguns tipos de máquinas têm dois LEDs localizados na fonte de alimentação no painel posterior do computador. O LED do botão de alimentação que se encontra no painel frontal e os dois LEDs que se encontram no painel posterior do computador ajudam a determinar se a fonte de alimentação ou a placa de

<span id="page-46-0"></span>sistema estão a funcionar. A tabela seguinte apresenta os diagnósticos de LED.

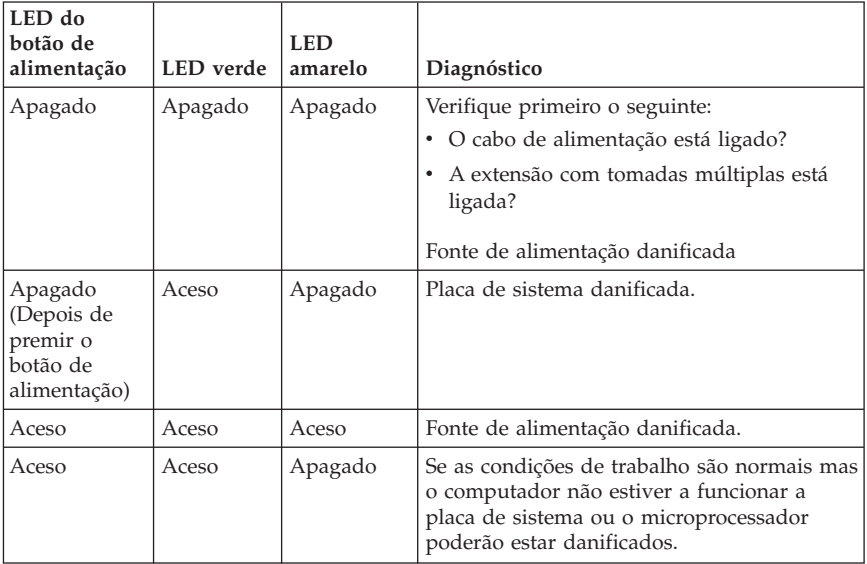

Se o problema persistir, peça assistência para o computador.

**Nota:** Para reinicializar o computador depois de se acender um LED amarelo, desligue o cabo de alimentação.

## **IBM Enhanced Diagnostics**

O programa IBM Enhanced Diagnostics é executado de forma independente do sistema operativo. Pode utilizar este programa para testar componentes de equipamento do seu computador. Normalmente, este programa é utilizado quando não estão disponíveis outros métodos ou quando estes não permitem a correcta identificação de um possível problema de equipamento.

Pode executar o IBM Enhanced Diagnostics utilizando o programa Product Recovery no seu disco rígido. Como alternativa, pode criar disquetes de arranque do *IBM Enhanced Diagnostics* a partir do programa Product Recovery.

Poderá igualmente transferir a versão mais recente do programa Enhanced Diagnostics a partir do endereço http://www.ibm.com/pc/support/ na World Wide Web. Indique o tipo e o número do modelo da máquina no campo **Quick Path** para localizar os ficheiros a transferir específicos do seu computador.

**Nota:** É necessária uma unidade de disquetes USB opcional para criar uma disquete Enhanced Diagnostics.

# **Executar o IBM Enhanced Diagnostics a partir do programa Product Recovery**

Utilize os seguintes passos para executar os diagnósticos a partir do programa Product Recovery:

- 1. Encerre o sistema operativo e desligue o computador.
- 2. Quando ligar o computador, prima Enter quando indicado no ecrã para iniciar o programa IBM Rescue and Recovery.
- 3. No menu principal, seleccione **Diagnósticos**.
- 4. Siga os pedidos de informação apresentados no ecrã.
- 5. Reinicialize o computador.

## **Criar uma disquete IBM Enhanced Diagnostics**

Utilize os seguintes passos para criar uma disquete *IBM Enhanced Diagnostics*:

- 1. Encerre o sistema operativo e desligue o computador.
- 2. Quando ligar o computador, prima Enter quando indicado no ecrã para iniciar o programa IBM Rescue and Recovery.
- 3. No menu principal, seleccione a opção de criação de uma disquete de diagnóstico.
- 4. Siga as instruções apresentadas no ecrã.
- 5. Quando lhe for solicitado, introduza uma disquete vazia e formatada na unidade de disquetes e siga as instruções apresentadas no ecrã.

#### **Notas:**

- 1. É necessária uma unidade de disquetes USB opcional para criar uma disquete Enhanced Diagnostics.
- 2. Poderá igualmente transferir a versão mais recente do programa de diagnóstico a partir do endereço http://www.ibm.com/pc/support/ na World Wide Web. No campo **Quick Path**, indique o tipo de máquina para localizar os ficheiros a transferir específicos do seu computador.
- 3. Pode transferir uma imagem de CD de arranque automático (conhecida como imagem .iso) do programa de diagnóstico a partir do endereço http://www.ibm.com/pc/support para suportar sistemas sem uma unidade de disquetes.

## **Executar a disquete IBM Enhanced Diagnostics**

Utilize os passos seguintes para executar a imagem de CD ou a disquete *IBM Enhanced Diagnostics*:

- 1. Encerre o sistema operativo e desligue o computador.
- 2. Introduza a disquete *IBM Enhanced Diagnostics* na unidade de disquetes ou o CD na respectiva unidade.
- 3. Ligue o computador.
- <span id="page-48-0"></span>4. Siga as instruções apresentadas no ecrã. Para obter ajuda, prima F1.
- 5. Quando o programa terminar, remova a disquete ou o CD da respectiva unidade.
- 6. Encerre o sistema ou reinicialize o computador.

# **Códigos de erro**

A tabela seguinte inclui alguns dos códigos de erro mais comuns que podem ser apresentados quando o computador está a executar o autoteste após ligação (POST).

- v Tome nota dos códigos de erro apresentados. Se contactar a assistência, ser-lhe-á solicitada a indicação dos mesmos.
- v Se forem apresentados diversos códigos de erro, respeite sempre a sequência pela qual foram apresentados quando tentar resolver os problemas. Normalmente, a resolução do primeiro código de erro resultará na resolução dos códigos de erro seguintes.
- v Se o código de erro não constar da tabela seguinte, deverá obter informações de resolução de problemas mais avançadas.
	- Se o sistema operativo for iniciado quando o computador é ligado, consulte a secção "IBM Enhanced [Diagnostics"](#page-46-0) na página 29 para executar os diagnósticos. Também pode utilizar o Access IBM para obter mais informações sobre a resolução de problemas.
	- Se o sistema operativo não for iniciado, peça assistência para o computador.

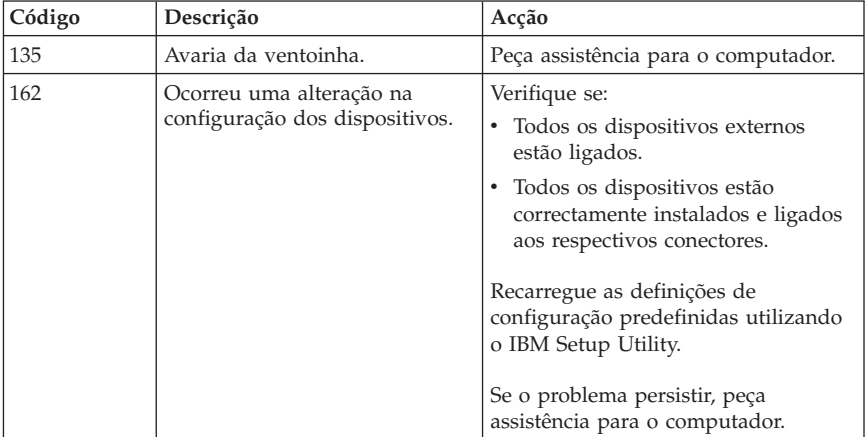

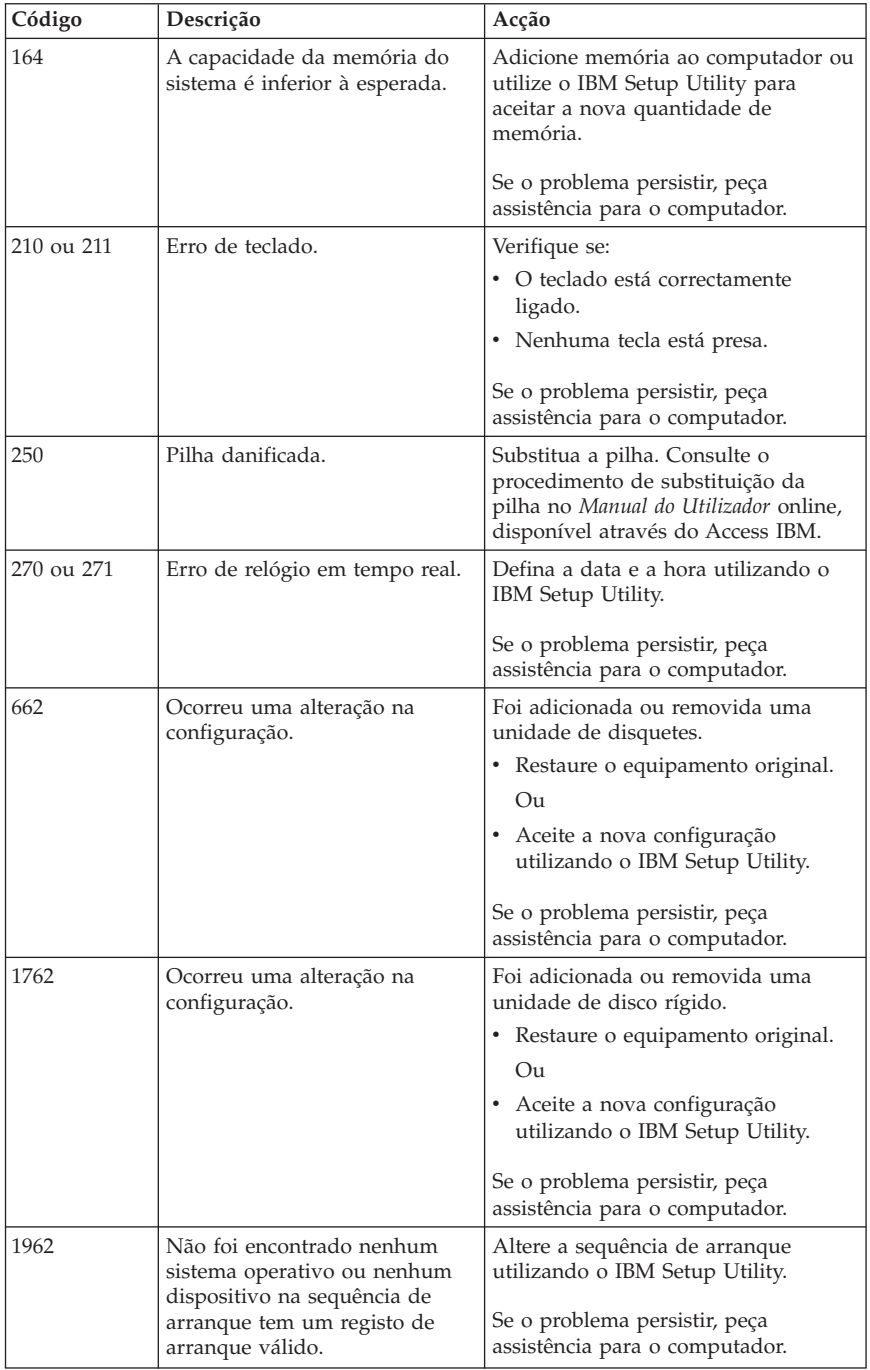

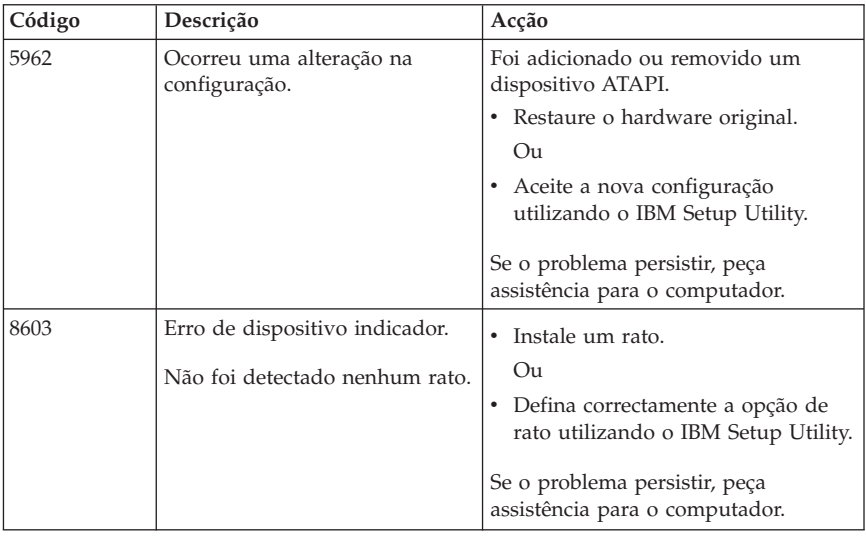

# **Códigos sonoros de POST**

Outra forma de o POST notificar a ocorrência de erros é através da emissão de avisos sonoros. O padrão do aviso sonoro representa um valor numérico e fornece mais informações sobre a localização de um potencial problema.

Seguem-se alguns dos códigos sonoros de POST mais comuns que poderão ser emitidos quando o computador é inicializado.

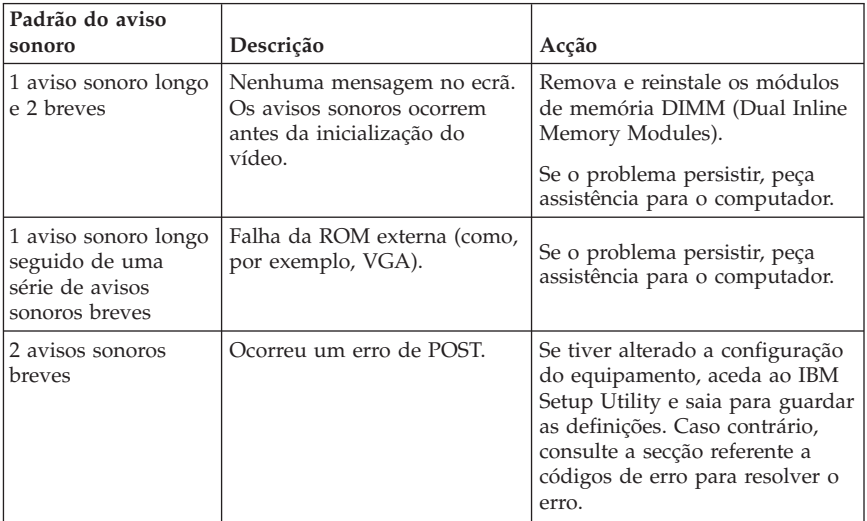

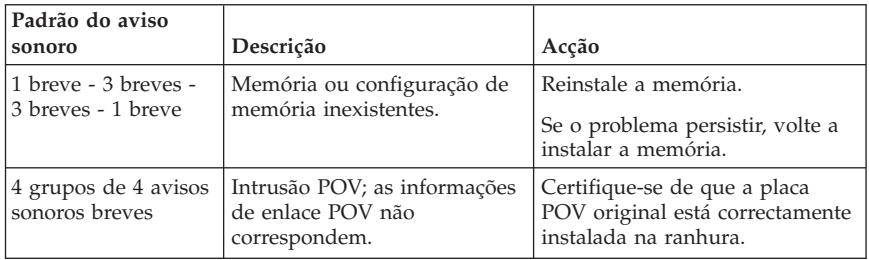

Seguem-se algumas orientações gerais sobre como proceder relativamente aos códigos sonoros de POST:

- v Tome nota de quaisquer padrões de avisos sonoros que forem emitidos. Se contactar a assistência, ser-lhe-á solicitada a indicação dos mesmos.
- v Se o padrão do aviso sonoro não constar deste manual, deverá obter informações de resolução de problemas mais avançadas.
	- Se o sistema operativo for iniciado quando o computador é ligado, utilize o Access IBM para obter informações sobre como executar o IBM Enhanced Diagnostics e consultar os procedimentos de resolução de problemas online.
	- Se o sistema operativo não for iniciado, peça assistência para o computador.

# **Apêndice A. Oferta de software IBM Lotus**

**Acerca da oferta:** Na qualidade de Cliente de um computador pessoal IBM, é-lhe fornecida uma licença para o software Lotus Notes Standalone Client e Lotus SmartSuite. Esta licença habilita-o a instalar e utilizar este software no seu novo computador pessoal IBM, utilizando uma das seguintes opções:

- v **O suporte para este software não é incluído nesta oferta. Se ainda não dispuser do suporte de software adequado do Lotus Notes Client ou Lotus SmartSuite**, pode encomendar um CD e instalar o software no seu computador.\*\* Utilize um dos métodos indicados na página seguinte para proceder à encomenda.
- v **Se já tiver uma cópia licenciada do software**, está autorizado a criar e utilizar uma cópia adicional do software de que dispõe.

**Acerca do IBM Lotus Notes:** Com o Notes Standalone Client, pode integrar os seus recursos vitais de sistema de mensagens, gestão de informações pessoais (PIM) e colaborativas, tais como correio electrónico, agenda e lista de tarefas, mantendo o acesso aos mesmos, estando ou não ligado à rede. Para mais informações, visite http://www.lotus.com/notes ou contacte-nos através do número 1-800-690-3899 (E.U.A. ou Canadá).

**Acerca do IBM Lotus SmartSuite:** O Lotus SmartSuite contém aplicações poderosas com funções de economia de tempo que lhe permitem iniciar rapidamente o seu trabalho e o orientam na execução de tarefas individuais.

- v Lotus Word Pro Processador de texto
- v Lotus 1-2-3 Folha de cálculo
- v Lotus Freelance Graphics Apresentações gráficas
- v Lotus Approach Base de dados
- v Lotus Organizer Gestor de tempo, contactos e informações
- v Lotus FastSite Ferramenta de publicação na Web
- v Lotus SmartCenter Gestor de informações da Internet

**Suporte ao Cliente:** Para obter informações de suporte e ajuda para a instalação inicial de software, visite o endereço

http://www.pc.ibm.com/support. Para subscrever o suporte técnico após o suporte de instalação inicial, visite o endereço http://www.lotus.com/passport.

**Acordo de Licença Internacional:** O software licenciado ao Cliente ao abrigo desta oferta não inclui actualizações de software ou suporte técnico e está sujeito aos termos e condições do Contrato de Licença Internacional de Programas IBM (IPLA) fornecido com o software. A utilização, por parte do Cliente, dos programas Lotus SmartSuite e Lotus Notes descritos nesta oferta constitui a aceitação dos termos da presente Oferta e do IPLA. Para obter mais informações sobre o IBM IPLA, visite o endereço http://www.ibm.com/software/sla/sladb.nsf. Estes programas não se destinam a revenda.

**Prova de Titularidade:** O certificado de compra do seu computador pessoal IBM elegível, bem como este documento de Oferta, deverão ser mantidos como prova de titularidade.

### **Adquirir Actualizações, Licenças Adicionais e Suporte Técnico**

As actualizações de software e suporte técnico encontram-se disponíveis, mediante o pagamento de uma tarifa, através do Programa IBM Passport Advantage. Para obter informações sobre a aquisição de licenças adicionais para o Notes, SmartSuite ou outros produtos Lotus, visite o endereço http://www.ibm.com ou http://www.lotus.com/passport. Sujeito a determinadas qualificações, podem ser adquiridas licenças de acesso de clientes utilizando uma licença Actualização Competitiva.

### **Para encomendar um CD:**

**\*\*Importante:** No âmbito desta Oferta, pode encomendar um CD por licença. Terá de indicar o número de série de 7 dígitos do novo computador pessoal IBM adquirido. O CD é fornecido sem quaisquer encargos; contudo, poderão ser impostos por jurisdições locais despesas de envio, direitos e impostos aplicáveis. O prazo de entrega da encomenda é entre 10 e 20 dias úteis a contar da data de recepção do seu pedido.

- v **Nos E.U.A. ou Canadá:** Contacto através do número 1-800-690-3899
- v **Nos Países da América Latina:**
	- Através da Internet: http://smartsuite.modusmedia.com
	- Endereço de correio: IBM - Lotus Notes and SmartSuite Program Modus Media International 501 Innovation Avenue Morrisville, NC, USA 27560

Fax: 919-405-4495 Para obter informações sobre uma encomenda, contacte: Smartsuite\_ibm@modusmedia.com

#### v **Nos Países Europeus:**

- Através da Internet: http://ibm.modusmedia.co.uk
- Endereço postal: IBM - Lotus Notes and SmartSuite Program P.O. Box 3118 Cumbernauld, Scotland, G68 9JX

Para obter informações sobre uma encomenda, contacte: ibm\_smartsuite@modusmedia.com

- v **Nos Países da Ásia-Pacífico:**
	- Através da Internet: http://smartsuite.modusmedia.com
	- Endereço postal: IBM - Lotus Notes and SmartSuite Program Modus Media International eFulfillment Solution Center 750 Chai Chee Road #03-10/14, Technopark at Chai Chee, Singapore 469000

Fax: +65 6448 5830

Para obter informações sobre uma encomenda, contacte: Smartsuiteapac@modusmedia.com

# **Apêndice B. Declaração de Garantia Limitada IBM Z125-4753-07 11/2002**

## **Parte 1 - Termos Gerais**

*A presente Declaração de Garantia Limitada é constituída por três partes: Parte 1 - Termos Gerais, Parte 2 - Termos Específicos dos Países e Parte 3 - Informações sobre a Garantia. Os termos da Parte 2 substituem ou modificam os da Parte 1. As garantias fornecidas pela IBM ao abrigo da presente Declaração de Garantia Limitada aplicam-se apenas a Máquinas adquiridas para uso do Cliente, não para revenda. Por "Máquina", entende-se uma máquina IBM, respectivos dispositivos, conversões, actualizações, elementos ou acessórios, ou qualquer combinação dos mesmos. O termo "Máquina" não inclui quaisquer programas de software, pré-instalados na Máquina, posteriormente instalados ou outros*. **Nenhuma disposição da presente Declaração de Garantia Limitada afecta os direitos legais dos consumidores, sem possibilidade de renúncia ou limitação contratual**.

#### **Cobertura da Garantia**

A IBM garante que cada Máquina 1) está isenta de defeitos de materiais e de fabrico e 2) está em conformidade com as Especificações Oficiais IBM Publicadas ("Especificações"), disponíveis a pedido. O período de garantia da Máquina tem início na Data de Instalação original e é especificado na Parte 3 - Informações sobre a Garantia. A data constante da factura ou do recibo de compra corresponde à Data de Instalação, salvo indicação em contrário por parte da IBM ou do seu Revendedor IBM. Muitos dispositivos, conversões ou actualizações implicam a remoção de peças e a respectiva devolução à IBM. Uma peça que substitua uma peça removida assumirá o estado do serviço de garantia desta última. Salvo especificação em contrário por parte da IBM, as garantias seguintes aplicam-se apenas ao país ou região onde a Máquina tiver sido adquirida.

**ESTAS SÃO AS GARANTIAS EXCLUSIVAS DO CLIENTE E SUBSTITUEM QUAISQUER OUTRAS GARANTIAS OU CONDIÇÕES, EXPLÍCITAS OU IMPLÍCITAS, INCLUINDO MAS NÃO SE LIMITANDO ÀS GARANTIAS OU CONDIÇÕES IMPLÍCITAS DE COMERCIALIZAÇÃO E ADEQUAÇÃO A UM DETERMINADO FIM. ALGUNS ESTADOS OU JURISDIÇÕES NÃO PERMITEM A EXCLUSÃO DE GARANTIAS EXPLÍCITAS OU IMPLÍCITAS, PELO QUE A EXCLUSÃO ACIMA DESCRITA PODERÁ NÃO SER APLICÁVEL. NESSE CASO, TAIS GARANTIAS SÃO LIMITADAS À DURAÇÃO DO PERÍODO DE GARANTIA. NENHUMA GARANTIA SERÁ APLICÁVEL APÓS ESSE PERÍODO. ALGUNS ESTADOS OU JURISDIÇÕES NÃO PERMITEM A LIMITAÇÃO DA DURAÇÃO DA GARANTIA IMPLÍCITA, PELO QUE A LIMITAÇÃO ACIMA DESCRITA PODERÁ NÃO SER APLICÁVEL.**

### **Itens Não Abrangidos pela Garantia**

A presente garantia não abrange o seguinte:

- v quaisquer programas de software, pré-instalados ou fornecidos com a Máquina ou posteriormente instalados;
- v avarias na sequência de utilização indevida (incluindo mas não se limitando à utilização de qualquer capacidade ou função da Máquina, que não a autorizada pela IBM por escrito), acidente, modificação, ambiente físico ou operativo inadequado ou manutenção incorrecta por parte do Cliente;
- v avaria causada por um produto pelo qual a IBM não seja responsável; e
- v quaisquer produtos não IBM, incluindo aqueles que a IBM possa adquirir e fornecer em conjunto com ou integrar numa Máquina IBM, a pedido do Cliente.

A garantia será anulada na sequência da remoção ou alteração das etiquetas de identificação da Máquina ou peças.

A IBM não garante o funcionamento ininterrupto ou isento de erros de uma Máquina.

Qualquer suporte técnico, ou outro, fornecido a uma Máquina na garantia, como, por exemplo, assistência por telefone para questões sobre procedimentos e outras relacionadas com a configuração e instalação de uma Máquina, será fornecido **SEM GARANTIAS DE QUALQUER ESPÉCIE**.

#### **Como Obter Serviço de Garantia**

Se uma Máquina não funcionar nos termos da garantia, durante o período da garantia, contacte a IBM ou o seu Revendedor IBM para obter serviço de garantia. Se não tiver efectuado o registo da Máquina junto da IBM, poder-lhe-á ser solicitada a apresentação da prova de compra como comprovativo do seu direito ao serviço de garantia.

#### **Acções Executadas pela IBM para Resolução de Problemas**

Quando contactar os serviços de assistência, terá de seguir os procedimentos de determinação e resolução de problemas especificados pela IBM. Um técnico tentará fazer um diagnóstico inicial do problema e irá ajudá-lo a resolver o problema pelo telefone.

O tipo de serviço de garantia aplicável à Máquina é especificado na Parte 3 - Informações sobre a Garantia.

O Cliente é responsável pela transferência e instalação do Código-Máquina designado (microcódigo, código do ″BIOS″ (basic input/output system), utilitários, controladores de dispositivo e diagnósticos fornecidos com uma Máquina IBM) e de outras actualizações de software, a partir de um site da Web IBM na Internet ou de outro suporte electrónico, bem como pela observância das instruções fornecidas pela IBM.

Se o problema puder ser resolvido com uma Unidade Substituível pelo Cliente ("CRU", Customer Replaceable Unit) (ex., teclado, rato, altifalante, memória, unidade de disco rígido e outras peças facilmente substituíveis), a IBM enviará estas peças para substituição pelo Cliente.

Se a Máquina não funcionar nos termos da garantia, durante o período da

garantia, e o problema não puder ser resolvido por telefone, através da aplicação das actualizações de software ou do Código-Máquina, ou de uma CRU, a IBM ou o seu Revendedor IBM, caso tenha sido aprovado pela IBM para prestar serviço de garantia, irá, conforme entender apropriado, 1) reparar a Máquina ou colocá-la em funcionamento nos termos da garantia ou 2) substituí-la por uma Máquina, no mínimo, funcionalmente equivalente. Na impossibilidade de a IBM executar uma das acções anteriores, o Cliente poderá devolver a Máquina à entidade à qual efectuou a aquisição para efeitos de reembolso.

A IBM ou o seu Revendedor IBM assegurará igualmente a gestão e a instalação de alterações técnicas (ECs) seleccionadas aplicáveis à Máquina.

#### **Substituição de uma Máquina ou Peça**

Nos casos em que o serviço de garantia implique a troca de uma Máquina ou peça, o item substituído pela IBM ou pelo seu Revendedor IBM torna-se propriedade destes e o item de substituição torna-se propriedade do Cliente. O Cliente atesta que todos os itens removidos são genuínos e não foram alterados. O item de substituição poderá não ser novo, mas encontrar-se-á em boas condições de funcionamento e será, no mínimo, funcionalmente equivalente ao item substituído. O item de substituição assume o estado do serviço de garantia do item substituído.

#### **Responsabilidades Adicionais do Cliente**

Antes de a IBM ou o seu Revendedor IBM proceder à troca de uma Máquina ou peça, o Cliente compromete-se a remover todos os dispositivos, peças, opções, alterações e ligações não abrangidos pelo serviço de garantia.

O Cliente compromete-se igualmente a:

- 1. assegurar que a Máquina está isenta de obrigações ou restrições legais que impeçam a respectiva troca;
- 2. obter autorização, junto do proprietário da Máquina, para que a IBM ou o seu Revendedor IBM preste assistência à mesma, se esta não lhe pertencer; e
- 3. sempre que aplicável, antes da prestação do serviço:
	- a. executar os procedimentos de pedido de assistência fornecidos pela IBM ou pelo seu Revendedor IBM;
	- b. fazer cópia de segurança ou proteger todos os programas, dados e valores contidos numa Máquina;
	- c. facultar à IBM ou ao seu Revendedor IBM acesso suficiente, livre e seguro às instalações do Cliente, de modo a permitir-lhe o cumprimento das suas obrigações; e
	- d. informar a IBM ou o seu Revendedor IBM de alterações na localização de uma Máquina.
- 4. (a) assegurar que todas as informações sobre indivíduos identificados ou identificáveis (Dados Pessoais) são eliminadas da Máquina (na medida tecnicamente possível), (b) permitir à IBM, ao seu Revendedor IBM ou a um fornecedor IBM processar, em nome do Cliente, quaisquer Dados Pessoais restantes, conforme a IBM ou o seu Revendedor IBM considere

necessário para o cumprimento das respectivas obrigações ao abrigo da presente Declaração de Garantia Limitada (as quais podem incluir o envio da Máquina, para o referido processamento, para outras localizações de assistência IBM em qualquer parte do mundo) e (c) assegurar que o referido processamento está em conformidade com quaisquer leis aplicáveis a Dados Pessoais.

#### **Limitação de Responsabilidades**

A IBM será responsável pela perda da, ou danos ocorridos na, Máquina unicamente enquanto a mesma se encontrar 1) na posse da IBM ou 2) em trânsito, nos casos em que a IBM seja responsável pelos encargos de transporte. Nem a IBM nem o seu Revendedor IBM serão considerados responsáveis por quaisquer informações confidenciais, proprietárias ou pessoais contidas numa Máquina devolvida à IBM por qualquer motivo. O Cliente deverá remover todas as referidas informações da Máquina antes de proceder à devolução. Podem ocorrer circunstâncias em que, devido a incumprimento por parte da IBM, o Cliente tenha direito a receber uma indemnização da IBM. Em cada um desses casos, independentemente da base de sustentação do direito do Cliente a ser ressarcido pela IBM por danos (incluindo violação fundamental, negligência, falsas declarações ou qualquer outra reclamação contratual ou extracontratual), excepto por qualquer responsabilidade que não possa ser renunciada ou limitada pela legislação aplicável, a IBM será responsável até ao limite

- 1. por danos pessoais (incluindo morte) e danos em bens imóveis e bens móveis alienáveis; e
- 2. pelo montante de quaisquer outros danos reais directos, até aos encargos (se periódicos, o equivalente a 12 meses de encargos) relativos à Máquina que constituir objecto da reclamação. No âmbito desta alínea, por ″Máquina″ entende-se o Código-Máquina e o Código Interno Licenciado (″LIC″).

Este limite aplica-se igualmente aos fornecedores IBM e ao seu Revendedor IBM. Trata-se do montante máximo pelo qual a IBM, os fornecedores IBM e o seu Revendedor IBM serão considerados colectivamente responsáveis.

**EM CIRCUNSTÂNCIA ALGUMA SERÃO A IBM, OS FORNECEDORES IBM OU OS REVENDEDORES IBM CONSIDERADOS RESPONSÁVEIS POR QUALQUER UMA DAS SEGUINTES SITUAÇÕES, MESMO QUE TENHAM SIDO INFORMADOS DA POSSIBILIDADE DE OCORRÊNCIA DAS MESMAS: 1) QUAISQUER RECLAMAÇÕES DE TERCEIROS POR DANOS CONTRA O CLIENTE (SALVO OS INDICADOS NA PRIMEIRA ALÍNEA ACIMA); 2) PERDA DE OU DANOS EM DADOS; 3) DANOS ESPECIAIS, INCIDENTAIS OU INDIRECTOS OU POR QUAISQUER DANOS ECONÓMICOS CONSEQUENCIAIS OU 4) LUCROS CESSANTES, PERDA DE ECONOMIAS PREVISTAS, NEGÓCIO, RECEITAS OU CLIENTES. ALGUNS ESTADOS OU JURISDIÇÕES NÃO PERMITEM A EXCLUSÃO OU A LIMITAÇÃO DE DANOS INCIDENTAIS OU**

#### **CONSEQUENCIAIS, PELO QUE A LIMITAÇÃO OU EXCLUSÃO ACIMA DESCRITA PODERÁ NÃO SER APLICÁVEL. ALGUNS ESTADOS OU JURISDIÇÕES NÃO PERMITEM A LIMITAÇÃO DA DURAÇÃO DA GARANTIA IMPLÍCITA, PELO QUE A LIMITAÇÃO ACIMA DESCRITA PODERÁ NÃO SER APLICÁVEL.**

#### **Legislação Aplicável**

O Cliente e a IBM estão de acordo quanto à aplicação da legislação do país no qual o Cliente adquiriu a Máquina para reger, interpretar e aplicar todos os direitos, deveres e obrigações do Cliente e da IBM emergentes ou de qualquer forma relacionados com o objecto da presente Declaração de Garantia Limitada, sem prejuízo de qualquer conflito com os princípios de direito.

#### **ESTAS GARANTIAS CONFEREM-LHE DIREITOS LEGAIS ESPECÍFICOS; PODERÁ TER IGUALMENTE OUTROS DIREITOS VARIÁVEIS CONSOANTE O ESTADO OU A JURISDIÇÃO.**

#### **Jurisdição**

Todos os direitos, deveres e obrigações das partes estão sujeitos aos tribunais do país no qual o Cliente adquiriu a Máquina.

### **Parte 2 - Termos Específicos dos Países**

#### **EUROPA, MÉDIO ORIENTE E ÁFRICA (EMEA)**

#### *OS TERMOS SEGUINTES APLICAM-SE A TODOS OS PAÍSES EMEA:*

Os termos da presente Declaração de Garantia Limitada aplicam-se a Máquinas adquiridas à IBM ou a um Revendedor IBM.

#### **Como Obter Serviço de Garantia:**

Se o Cliente adquirir uma Máquina na Alemanha, Áustria, Bélgica, Chipre, Dinamarca, Espanha, Estado do Vaticano, Estónia, Finlândia, França, Grécia, Irlanda, Islândia, Itália, Letónia, Liechtenstein, Lituânia, Luxemburgo, Mónaco, Noruega, Países Baixos, Portugal, Reino Unido, São Marinho, Suécia ou Suíça, poderá obter serviço de garantia para a referida Máquina em qualquer um desses países junto (1) de um Revendedor IBM aprovado para prestar serviço de garantia ou (2) da IBM, desde que a Máquina tenha sido anunciada e disponibilizada pela IBM no país no qual pretende obter serviço de assistência. Se o Cliente tiver adquirido uma Máquina Computador Pessoal na Albânia, Antiga República Jugoslava da Macedónia, Arménia, Bielorrússia, Bósnia e Herzegovina, Bulgária, Cazaquistão, Croácia, Eslovénia, Geórgia, Hungria, Moldávia, Polónia, Quirguizistão, República Checa, República Eslovaca, República Federal da Jugoslávia, Roménia, Rússia ou Ucrânia, poderá obter serviço de garantia para a referida Máquina em qualquer um desses países junto (1) de um Revendedor IBM aprovado para prestar serviço de garantia ou (2) da IBM.

Se o Cliente adquirir uma Máquina num país do Médio Oriente ou de África, poderá obter serviço de garantia para a referida Máquina junto da entidade IBM no país de aquisição, desde que essa entidade IBM preste serviço de garantia nesse país, ou junto de um revendedor IBM, aprovado pela IBM para prestar serviço de garantia à referida Máquina nesse país. O serviço de garantia em África encontra-se disponível num raio de 50 quilómetros de um fornecedor de serviços aprovado IBM. O Cliente é responsável pelos custos de transporte de Máquinas localizadas num raio superior a 50 quilómetros de um fornecedor de serviços aprovado IBM.

*Acrescentar o seguinte parágrafo naEuropa Ocidental (Alemanha, Áustria, Bélgica, Chipre, Dinamarca, Espanha, Estado do Vaticano, Finlândia, França, Grécia, Irlanda, Islândia, Itália, Liechtenstein, Luxemburgo, Mónaco, Noruega, Países Baixos, Portugal, Reino Unido, São Marinho, Suécia, Suíça):*

A garantia para Máquinas adquiridas na Europa Ocidental é válida e aplicável em todos os países da Europa Ocidental, desde que as Máquinas tenham sido anunciadas e disponibilizadas nesses países.

#### **Legislação Aplicável:**

*A expressão* "legislação do país no qual o Cliente adquiriu a Máquina" *é substituído por:*

1) ″legislação da Áustria″ **na Albânia, ARJ da Macedónia, Arménia, Azerbaijão, Bielorrússia, Bósnia e Herzegovina, Bulgária, Cazaquistão, Croácia, Eslováquia, Eslovénia, Geórgia, Hungria, Moldávia, Polónia, Quirguizistão, RF da Jugoslávia, Roménia, Rússia, Tajiquistão, Turquemenistão, Ucrânia e Usbequistão e** 2) ″legislação da França″ **na Argélia, Benim, Burquina Faso, Cabo Verde, Camarões, Chade, Comores, Costa do Marfim, Gabão, Gâmbia, Guiana Francesa, Guiné, Guiné Equatorial, Guiné-Bissau, Djibouti, Líbano, Madagáscar, Mali, Marrocos, Maurícias, Mauritânia, Mayotte, Níger, Nova Caledónia, Polinésia Francesa, República Centro-Africana, República Democrática do Congo, República do Congo, Reunião, Seicheles, Senegal, Togo, Tunísia, Vanuatu e Wallis e Futuna;** 3) ″legislação da Finlândia″ **na Estónia, Letónia e Lituânia;** 4) ″legislação de Inglaterra″ **em Angola, Arábia Saudita, Bahrain, Botswana, Burundi, Catar, Cisjordânia/Gaza, Egipto, Emiratos Árabes Unidos, Eritreia, Etiópia, Gana, Iémen, Jordânia, Kuwait, Libéria, Malawi, Malta, Moçambique, Nigéria, Omã, Paquistão, Quénia, Reino Unido, Ruanda, São Tomé, Serra Leoa, Somália, Tanzânia, Uganda, Zâmbia e Zimbabwe;** e 5) ″legislação da África do Sul″ **na África do Sul, Lesoto, Namíbia e Suazilândia.**

**Jurisdição:** *As excepções seguintes foram acrescentadas a esta secção:*

1) **Na Áustria** a escolha de jurisdição para todos os litígios emergentes da presente Declaração de Garantia Limitada e relacionados com a mesma, incluindo a sua existência, serão resolvidos pelo tribunal competente de Viena, Áustria (Cidade); 2) **em Angola, Arábia Saudita, Bahrain, Botswana, Burundi, Egipto, Emiratos Árabes Unidos, Eritreia, Etiópia, Gana, Iémen, Jordânia, Kuwait, Libéria, Malawi, Malta, Moçambique, Nigéria, Omã, Paquistão,**

**Parte Ocidental da Faixa de Gaza, Qatar, Quénia, Ruanda, São Tomé, Serra Leoa, Somália, Tanzânia, Uganda, Zâmbia e Zimbabwe,** todos os litígios emergentes da presente Declaração de Garantia Limitada, ou relacionados com a sua execução, incluindo processos sumários estarão sujeitos à jurisdição exclusiva dos tribunais ingleses; 3) na **Bélgica** e no **Luxemburgo**, todos os litígios emergentes da presente Declaração de Garantia Limitada, ou relacionados com a sua interpretação ou execução, apenas são competentes a lei e os tribunais da capital do país da sede social do Cliente e/o local comercial; 4) **em França, Argélia, Benin, Burkina Faso, Cabo Verde, Camarões, Chade, Comores, Costa do Marfim, Djibouti, Gabão, Gâmbia, Guiana Francesa, Guiné, Guiné-Bissau, Guiné Equatorial, Líbano, Madagáscar, Mali, Marrocos, Mauritânia, Maurícias, Mayotte, Níger, Nova Caledónia, Polinésia Francesa, República Centro-Africana, República Democrática do Congo, República do Congo, Reunião, Seicheles, Senegal, Togo, Tunísia, Vanuatu e Wallis e Futuna** todos os litígios emergentes desta Declaração de Garantia Limitada ou relacionados com a sua violação ou execução, incluindo processos sumários, serão resolvidos exclusivamente pelo Tribunal Comercial de Paris; 5) na **Rússia**, todos os litígios emergentes relacionados com a interpretação, violação, rescisão, anulação de execução desta Declaração de Garantia Limitada serão resolvidos pelo Tribunal de Arbitragem de Moscovo; 6) **na África do Sul, Namíbia, Lesoto e Suazilândia**, ambas as partes aceitam submeter todos os litígios relacionados com a presente Declaração de Garantia Limitada à jurisdição do Supremo Tribunal de Joanesburgo; 7) **na Turquia** todos os litígios emergentes ou relacionados com esta Declaração de Garantia Limitada serão resolvidos pelos Tribunais Centrais de Istambul (Sultanahmet) e Execution Directorates de Istambul, República da Turquia; 8) em cada um dos países especificados a seguir, quaisquer reclamações emergentes desta Declaração de Garantia Limitada serão interpostas perante, e resolvidas exclusivamente, pelo tribunal competente de a) Atenas no caso da **Grécia**, b) Tel Aviv-Jaffa no caso de **Israel**, c) Milão no caso de **Itália**, d) Lisboa no caso de **Portugal** e e) Madrid no caso de **Espanha**; e 9) **no Reino Unido**, ambas as partes aceitam submeter todos os litígios relacionados com esta Declaração de Garantia Limitada à jurisdição dos tribunais ingleses.

#### **Arbitragem:** *O texto seguinte é acrescentado a esta secção:*

**Na Albânia, ARJ da Macedónia, Arménia, Azerbaijão, Bielorrússia, Bósnia e Herzegovina, Bulgária, Cazaquistão, Croácia, Eslováquia, Eslovénia, Geórgia, Hungria, Moldávia, Polónia, Quirguizistão, RF da Jugoslávia, Roménia, Rússia, Tajiquistão, Turquemenistão, Ucrânia e Usbequistão**, todos os litígios emergentes desta Declaração de Garantia Limitada ou relacionados com a sua violação, rescisão ou anulação serão resolvidos, em última instância, ao abrigo das Normas de Arbitragem e Conciliação do Centro de Arbitragem Internacional da Federal Economic Chamber em Viena (Vienna Rules) por três árbitros nomeados em conformidade com estas normas. A arbitragem terá lugar em Viena (Áustria) e o idioma oficial do processo será o inglês. A decisão da arbitragem será final e vinculativa para ambas as partes. Por conseguinte,

em conformidade com o parágrafo 598 (2) do Código Civil Austríaco, as partes renunciam expressamente à aplicação do parágrafo 595 (1) número 7 do Código. A IBM poderá, contudo, instaurar processos num tribunal competente no país da instalação.

**Na Estónia, Letónia e Lituânia**, todos os litígios emergentes relacionados com esta Declaração de Garantia Limitada serão resolvidos, em última instância, por arbitragem que terá lugar em Helsínquia, Finlândia, em conformidade com as normas de arbitragem vigentes da Finlândia. Cada uma das partes nomeará um árbitro. Estes árbitros nomearão, conjuntamente, o presidente. Na ausência de acordo relativamente ao presidente, a Central Chamber of Commerce em Helsínquia nomeará o presidente.

#### **UNIÃO EUROPEIA (UE)**

#### **OS TERMOS SEGUINTES APLICAM-SE A TODOS OS PAÍSES DA UE:**

Os consumidores gozam de direitos legais nos termos da legislação nacional aplicável que rege a venda de bens de consumo. Tais direitos não são afectados pelas garantias consagradas nesta Declaração de Garantia Limitada.

**Como Obter Serviço de Garantia:** *O texto seguinte foi acrescentado a esta secção:* Para obter serviço de garantia junto da IBM nos países da UE, consulte a lista de números de telefone incluída na Parte 3 - Informações sobre a Garantia. Poderá contactar a IBM no seguinte endereço:

IBM Warranty & Service Quality Dept. PO Box 30 Spango Valley Greenock

Scotland PA16 0AH

### **ÁUSTRIA, DINAMARCA, ESPANHA, FINLÂNDIA, GRÉCIA, ITÁLIA, NORUEGA, PAÍSES BAIXOS, PORTUGAL, SUÉCIA E SUÍÇA**

#### **Limitação de Responsabilidades:** *O texto seguinte substitui na íntegra os termos desta secção:*

Salvo de outra forma previsto na lei vigente:

1. A responsabilidade da IBM por quaisquer danos e perdas decorrentes de situações de cumprimento das suas obrigações consagradas ou, por qualquer outro motivo, relacionadas com esta Declaração de Garantia Limitada, está limitada exclusivamente à compensação desses danos e perdas comprovados e realmente decorrentes como consequência, ou causa, imediata e directa do incumprimento de tais obrigações (caso a IBM seja responsável por esse incumprimento), que se traduz no pagamento do montante máximo equivalente aos encargos pagos pelo Cliente, pela Máquina. No âmbito desta alínea, por ″Máquina″ entende-se o Código-Máquina e o Código Interno Licenciado (″LIC″). A limitação acima referida não se aplicará a danos por lesões pessoais (incluindo morte) e danos em bens imóveis e bens móveis alienáveis pelos quais a IBM seja legalmente responsável.

2. **EM CIRCUNSTÂNCIA ALGUMA SERÃO A IBM, OS FORNECEDORES IBM OU OS REVENDEDORES IBM, CONSIDERADOS RESPONSÁVEIS POR QUALQUER UMA DAS SEGUINTES SITUAÇÕES, MESMO QUE TENHAM SIDO INFORMADOS DA POSSIBILIDADE DE OCORRÊNCIA DAS MESMAS: 1) PERDA DE, OU DANOS EM, DADOS; 2) DANOS INCIDENTAIS OU INDIRECTOS, OU POR QUAISQUER DANOS ECONÓMICOS CONSEQUENCIAIS; 3) LUCROS CESSANTES, MESMO QUE ESTES SEJAM A CONSEQUÊNCIA IMEDIATA DO EVENTO QUE ORIGINOU ESTES DANOS; OU 4) PERDA DE ECONOMIAS PREVISTAS, NEGÓCIO, RECEITAS OU CLIENTES.**

#### **FRANÇA E BÉLGICA**

**Limitação de Responsabilidades:** *O texto seguinte substitui na íntegra os termos desta secção:*

Salvo de outra forma previsto na lei vigente:

1. A responsabilidade da IBM por quaisquer danos e perdas, decorrentes de situações de cumprimento das suas obrigações consagradas ou relacionadas com esta Declaração de Garantia Limitada, está limitada exclusivamente à compensação desses danos e perdas comprovados e realmente decorrentes como consequência imediata e directa do incumprimento de tais obrigações (caso a IBM seja responsável por esse incumprimento), que se traduz no pagamento do montante máximo equivalente aos encargos pagos pelo Cliente, pela Máquina que causou os danos. No âmbito desta alínea, por ″Máquina″ entende-se o Código-Máquina e o Código Interno Licenciado (″LIC″).

A limitação acima referida não se aplicará a danos por lesões pessoais (incluindo morte) e danos em bens imóveis e bens móveis alienáveis pelos quais a IBM seja legalmente responsável.

2. **EM CIRCUNSTÂNCIA ALGUMA SERÃO A IBM, OS FORNECEDORES IBM OU OS REVENDEDORES IBM, CONSIDERADOS RESPONSÁVEIS POR QUALQUER UMA DAS SEGUINTES SITUAÇÕES, MESMO QUE TENHAM SIDO INFORMADOS DA POSSIBILIDADE DE OCORRÊNCIA DAS MESMAS: 1) PERDA DE, OU DANOS EM, DADOS; 2) DANOS INCIDENTAIS OU INDIRECTOS, OU POR QUAISQUER DANOS ECONÓMICOS CONSEQUENCIAIS; 3) LUCROS CESSANTES, MESMO QUE ESTES SEJAM A CONSEQUÊNCIA IMEDIATA DO EVENTO QUE ORIGINOU ESTES DANOS; OU 4) PERDA DE ECONOMIAS PREVISTAS, NEGÓCIO, RECEITAS OU CLIENTES.**

#### **OS TERMOS SEGUINTES APLICAM-SE AO PAÍS ESPECIFICADO:**

#### **ÁUSTRIA**

**Cobertura da Garantia:** *O texto seguinte substitui a primeira frase do primeiro parágrafo desta secção:*

A garantia de uma Máquina IBM cobre a funcionalidade da Máquina para

efeitos de utilização normal e a conformidade da Máquina com as respectivas Especificações.

*Os parágrafos seguintes foram acrescentados a esta secção:*

O período de garantia das Máquinas é de 12 meses a partir da data de entrega. O período de limitação para os consumidores interporem acção por violação da garantia é, como mínimo, o período legal. No caso de impossibilidade de reparação de uma Máquina IBM, por parte da IBM ou do seu Revendedor IBM, o Cliente poderá solicitar alternativamente um reembolso parcial até ao montante justificado pelo valor reduzido da Máquina não reparada ou solicitar o cancelamento do respectivo acordo referente a essa Máquina e ser reembolsado.

*O segundo parágrafo não se aplica.*

**Acções Executadas pela IBM para Resolução de Problemas:** *O texto seguinte foi acrescentado a esta secção:*

Durante o período de garantia, os custos de transporte decorrentes da entrega da Máquina avariada à IBM serão suportados pela IBM.

**Limitação de Responsabilidades:** *O parágrafo seguinte foi acrescentado a esta secção:*

As limitações e exclusões especificadas na Declaração de Garantia Limitada não se aplicarão a danos causados pela IBM por fraude ou negligência agravada, nem a garantias explícitas.

*A frase seguinte foi acrescentada ao final da alínea 2:*

A responsabilidade da IBM nos termos da presente alínea está limitada à violação dos termos contratuais essenciais em casos de negligência ordinária.

#### **EGIPTO**

**Limitação de Responsabilidades:** *O texto seguinte substitui a alínea 2 desta secção:*

No que se refere a qualquer outro dano real directo, a IBM será responsável até ao limite do montante total pago pelo Cliente pela Máquina que constituir objecto da reclamação. No âmbito desta alínea, por ″Máquina″ entende-se o Código-Máquina e o Código Interno Licenciado (″LIC″).

*Aplicabilidade a Fornecedores e Revendedores (inalterado).*

#### **FRANÇA**

**Limitação de Responsabilidades:** *O texto seguinte substitui a segunda frase do primeiro parágrafo desta secção:*

Nesses casos, independentemente da base de sustentação do direito do Cliente a ser ressarcido pela IBM por danos, a IBM será responsável até ao limite de: (alíneas 1 e 2 inalteradas).

#### **ALEMANHA**

**Cobertura da Garantia:** *O texto seguinte substitui a primeira frase do primeiro parágrafo desta secção:*

A garantia de uma Máquina IBM cobre a funcionalidade da Máquina para efeitos de utilização normal e a conformidade da Máquina com as respectivas Especificações.

*Os parágrafos seguintes foram acrescentados a esta secção:*

O período de garantia mínimo para Máquinas é de doze meses. No caso de impossibilidade de reparação de uma Máquina IBM, por parte da IBM ou do seu Revendedor IBM, o Cliente poderá solicitar alternativamente um reembolso parcial até ao montante justificado pelo valor reduzido da Máquina não reparada ou solicitar o cancelamento do respectivo acordo referente a essa Máquina e ser reembolsado.

*O segundo parágrafo não se aplica.*

**Acções Executadas pela IBM para Resolução de Problemas:** *O texto seguinte foi acrescentado a esta secção:*

Durante o período de garantia, os custos de transporte decorrentes da entrega da Máquina avariada à IBM serão suportados pela IBM.

**Limitação de Responsabilidades:** *O parágrafo seguinte foi acrescentado a esta secção:*

As limitações e exclusões especificadas na Declaração de Garantia Limitada não se aplicarão a danos causados pela IBM por fraude ou negligência agravada, nem a garantias explícitas.

*A frase seguinte foi acrescentada ao final da alínea 2:*

A responsabilidade da IBM nos termos da presente alínea está limitada à violação dos termos contratuais essenciais em casos de negligência ordinária.

#### **HUNGRIA**

#### **Limitação de Responsabilidades:** *O texto seguinte foi acrescentado ao final desta secção:*

A limitação e a exclusão aqui especificadas não se aplicam a responsabilidades por violação do contrato com danos para a vida humana, bem-estar físico ou saúde que tenham sido causados intencionalmente, por negligência agravada, ou por acção criminosa.

As partes aceitam as limitações de responsabilidades como disposições válidas e declaram que a Secção 314.(2) do Código Civil Húngaro é aplicável, na medida em que o preço de aquisição, bem como outras vantagens decorrentes da presente Declaração de Garantia Limitada, compense esta limitação de responsabilidades.

#### **IRLANDA**

**Cobertura da Garantia:** *O texto seguinte foi acrescentado a esta secção:*

Excepto como expressamente disposto nos presentes termos e condições, todas as condições legais, incluindo todas as garantias implícitas, mas sem prejuízo da generalidade do anterior, todas as garantias implícitas pelo Sale of Goods Act 1893 ou pelo Sale of Goods and Supply of Services Act 1980 são, pelo presente, excluídas.

**Limitação de Responsabilidades:** *O texto seguinte substitui na íntegra os termos desta secção:*

No âmbito desta Secção, por ″Falha″ entende-se qualquer acto, declaração,

omissão ou negligência por parte da IBM associada ou relacionada com o objecto da presente Declaração de Garantia Limitada relativamente ao qual a IBM seja legalmente responsável perante o Cliente, contratual ou extra-contratualmente. Uma série de Falhas que, em conjunto, resultem ou contribuam substancialmente para a mesma perda ou dano, serão consideradas como uma Falha ocorrida na data de ocorrência da última dessas Falhas. Podem ocorrer circunstâncias em que, devido a uma Falha, o Cliente tenha direito a receber uma indemnização da IBM.

Esta secção define o âmbito da responsabilidade da IBM e a reparação exclusiva do Cliente.

- 1. A IBM aceitará responsabilidade ilimitada por morte ou danos pessoais causados por negligência da IBM.
- 2. Sempre sujeito aos **Itens pelos Quais a IBM Não É Responsável** abaixo, a IBM aceitará responsabilidade ilimitada por danos físicos a bens alienáveis do Cliente, resultantes de negligência da IBM.
- 3. Excepto conforme disposto nas alíneas 1 e 2 anteriores, a responsabilidade total da IBM por danos reais por qualquer Falha não excederá, em caso algum, 1) EUR 125 000 ou 2) 125% do montante pago pelo Cliente pela Máquina directamente relacionada com a Falha, conforme o montante que for maior.

#### **Itens pelos Quais a IBM Não É Responsável**

Salvo no respeitante a qualquer responsabilidade referida na alínea 1 anterior, em circunstância alguma serão a IBM, os fornecedores IBM ou os Revendedores IBM, considerados responsáveis por qualquer uma das seguintes situações, mesmo que tenham sido informados da possibilidade de ocorrência das mesmas:

- 1. perda de ou danos em dados;
- 2. danos especiais, indirectos ou consequenciais ou
- 3. lucros cessantes, perda de economias previstas, negócio, receitas ou clientes.

### **ESLOVÁQUIA**

#### **Limitação de Responsabilidades:** *O texto seguinte foi acrescentado ao final do último parágrafo:*

As limitações aplicam-se na medida em que não sejam proibidas ao abrigo do §§ 373-386 do Código Comercial Eslovaco.

#### **ÁFRICA DO SUL, NAMÍBIA, BOTSWANA, LESOTHO E SUAZILÂNDIA**

**Limitação de Responsabilidades:** *O texto seguinte foi acrescentado a esta secção:* A responsabilidade total da IBM perante o Cliente por danos reais decorrentes de qualquer situação que envolva incumprimento por parte da IBM,

relacionado com o objecto da presente Declaração de Garantia, limitar-se-á aos encargos pagos pelo Cliente pela Máquina individual que constituir objecto de reclamação junto da IBM.

#### **REINO UNIDO**

**Limitação de Responsabilidades:** *O texto seguinte substitui na íntegra os termos desta secção:*

No âmbito desta Secção, por ″Falha″ entende-se qualquer acto, declaração, omissão ou negligência por parte da IBM associada ou relacionada com o objecto da presente Declaração de Garantia Limitada relativamente ao qual a IBM seja legalmente responsável perante o Cliente, contratual ou

extra-contratualmente. Uma série de Falhas que, em conjunto, resultem ou contribuam substancialmente para a mesma perda ou dano, serão consideradas como uma Falha.

Podem ocorrer circunstâncias em que, devido a uma Falha, o Cliente tenha direito a receber uma indemnização da IBM.

Esta secção define o âmbito da responsabilidade da IBM e a reparação exclusiva do Cliente.

- 1. A IBM aceitará responsabilidade ilimitada por:
	- a. morte ou danos pessoais causados por negligência da IBM e
	- b. qualquer violação das obrigações implícitas na Secção 12 do Sale of Goods Act 1979 ou Secção 2 do Supply of Goods and Services Act 1982, ou qualquer modificação legal ou reformulação de qualquer uma das Secções.
- 2. A IBM aceitará responsabilidade ilimitada, sempre sujeito aos Itens pelos Quais a IBM Não É Responsável abaixo, por danos físicos em bens alienáveis, resultantes de negligência da IBM.
- 3. Excepto conforme o disposto nas alíneas 1 e 2 anteriores, a responsabilidade total da IBM por danos reais por qualquer Falha não excederá, em caso algum, 1) 75 000 Libras Esterlinas ou 2) 125% do preço de aquisição total pagável ou os encargos referentes à Máquina directamente relacionada com a Falha, conforme o montante que for maior.

Estes limites são igualmente aplicáveis aos fornecedores IBM e revendedores IBM. Encerram o montante máximo pelo qual a IBM e os referidos fornecedores e revendedores são colectivamente responsáveis.

#### **Itens pelos Quais a IBM Não É Responsável**

Salvo no respeitante a qualquer responsabilidade referida na alínea 1 anterior, em circunstância alguma serão a IBM, os fornecedores IBM ou os Revendedores IBM, considerados responsáveis por qualquer uma das seguintes situações, mesmo que tenham sido informados da possibilidade de ocorrência das mesmas:

- 1. perda de ou danos em dados;
- 2. danos especiais, indirectos ou consequenciais ou
- 3. lucros cessantes, perda de economias previstas, negócio, receitas ou clientes.

## **Parte 3 - Informações sobre a Garantia**

A Parte 3 contém informações sobre a garantia aplicáveis à Máquina, nomeadamente o período de garantia e o tipo de serviço de garantia prestado pela IBM.

#### **Período de Garantia**

O período de garantia é variável consoante o país ou a região e é especificado na tabela a seguir apresentada. NOTA: Por ″Região″ entende-se as Regiões Administrativas Especiais da China: Hong Kong ou Macau.

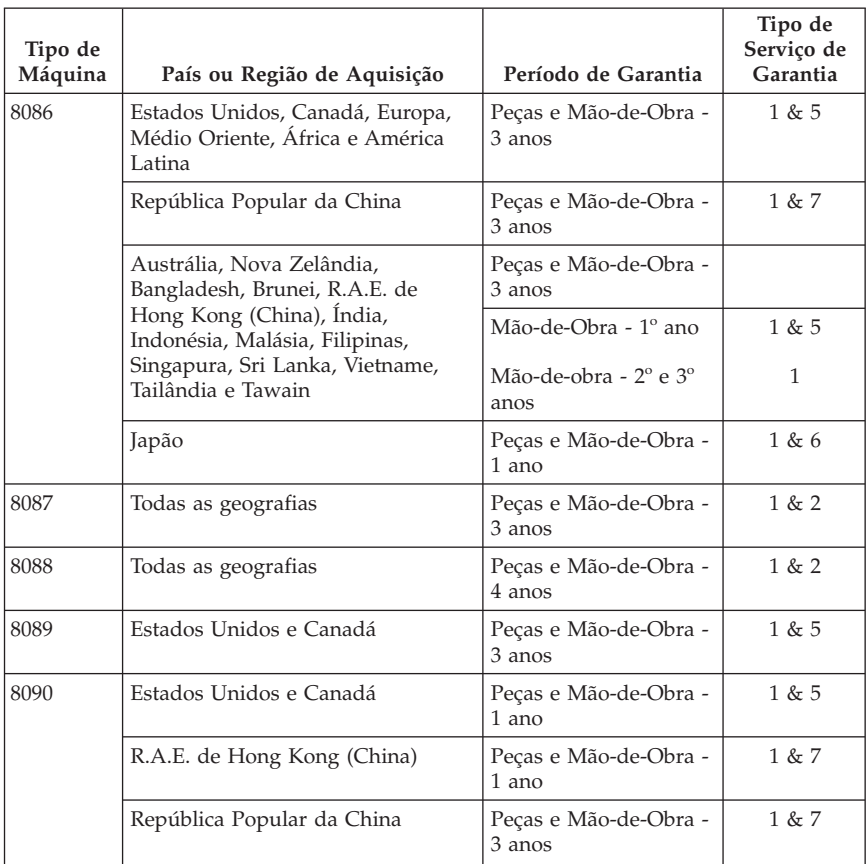

Um período de garantia de 3 anos para peças e de 1 ano para mão-de-obra significa que a IBM presta serviço de garantia, sem encargos, para:

1. peças e mão-de-obra durante o primeiro ano do período de garantia e

<span id="page-70-0"></span>2. peças apenas, para efeitos de troca de peças, durante o segundo e terceiro anos do período de garantia. A IBM cobrará ao Cliente todas as despesas de mão-de-obra decorrentes da reparação ou substituição(ões) efectuada(s) durante o segundo e terceiro anos do período de garantia.

**Quando for indicado mais de um tipo de serviço de garantia, a IBM determinará o tipo de serviço de garantia apropriado para a reparação.**

## **Tipos de Serviço de Garantia**

Se necessário, a IBM prestará serviço de reparação ou troca, dependendo do tipo de serviço de garantia especificado para a Máquina do Cliente na tabela anterior e conforme a seguir descrito. O serviço de garantia poderá ser prestado pelo seu Revendedor IBM, caso tenha sido aprovado pela IBM para prestar serviço de garantia. A marcação do serviço dependerá da hora a que a chamada for efectuada e estará sujeita à disponibilidade das peças. Os níveis de serviço correspondem a objectivos em termos de tempo de resposta e não a garantias. O nível de serviço de garantia especificado poderá não estar disponível em todas as localizações a nível mundial, podendo haver lugar ao pagamento de encargos adicionais fora da área de serviço normal da IBM. Para obter informações específicas sobre o serviço prestado no seu país e localização, contacte um Representante IBM local ou o seu Revendedor IBM.

#### 1. **Serviço de Unidades Substituíveis pelo Cliente (**″**CRU**″**)**

A IBM enviar-lhe-á peças CRU para que possa proceder à substituição. Caso a IBM lhe solicite a devolução da CRU substituída, o Cliente é responsável por devolvê-la à IBM em conformidade com as instruções da IBM. Se o Cliente não devolver a CRU anómala, conforme instruções da IBM, no prazo de 30 dias a contar da data de recepção, por parte do cliente, da CRU de substituição, a IBM poderá cobrar a substituição.

#### 2. **Serviço no Local (on-site)**

A IBM ou o seu Revendedor IBM procederá à reparação ou troca da Máquina anómala, nas instalações do Cliente, e verificará o respectivo funcionamento. O Cliente deverá facultar uma área de trabalho adequada que permita a desmontagem e montagem da Máquina IBM. A área deverá estar limpa, bem iluminada e deverá ser adequada ao trabalho a realizar. **No que se refere a algumas Máquinas, certas reparações podem exigir o envio da Máquina para um centro de assistência IBM.**

#### 3. **Serviço de Correio Expresso ou Recolha**

O Cliente desligará a Máquina anómala para recolha organizada pela IBM. A IBM facultará uma embalagem de expedição para que o Cliente possa enviar a Máquina para um centro de assistência designado. Um serviço de correio expresso procederá à recolha da Máquina e entregá-la-á no centro de assistência designado. Na sequência de uma reparação ou troca, a IBM encarregar-se-á da devolução da Máquina para as instalações do Cliente. O Cliente é responsável pela instalação e verificação da Máquina. Em alguns países, este tipo de serviço é designado por ThinkPad EasyServ ou EasyServ.

### 4. **Serviço de Entrega ou de Envio pelo Correio para a Entidade Reparadora**

O Cliente entregará ou enviará, conforme especificado pela IBM (com pagamento antecipado, salvo especificação em contrário por parte da IBM), a Máquina anómala devidamente embalada para uma localização a designar pela IBM. Após a IBM ter procedido à reparação ou troca da Máquina, a IBM disponibilizará a Máquina para recolha por parte do Cliente ou, no caso de se tratar de um Serviço de Envio pelo Correio, a IBM enviá-la-á para o Cliente, sem encargos para o mesmo, salvo especificação em contrário por parte da IBM. O Cliente é responsável pela instalação e verificação subsequentes da Máquina.

### 5. **Serviço on-site limitado para CRUs seleccionadas**

A IBM ou o seu revendedor IBM procederá à reparação de CRUs seleccionadas conforme o seu pedido apenas nos seguintes componentes: fonte de alimentação, microprocessador, dissipador de calor e placa de sistema. A IBM ou o seu revendedor IBM procederá à reparação na localização do cliente e verificará o respectivo funcionamento. O Cliente deverá facultar uma área de trabalho adequada que permita a desmontagem e montagem da Máquina IBM. A área deverá estar limpa, bem iluminada e deverá ser adequada ao trabalho a realizar. **Em algumas Máquinas, certas reparações podem exigir o envio da Máquina para um centro de assistência IBM.**

#### 6. **Serviço limitado de correio expresso ou recolha para CRUs seleccionadas**

No caso de avaria da fonte de alimentação, microprocessador, dissipador de calor ou placa de sistema da sua Máquina IBM, o cliente desligará a máquina para recolha organizada pela IBM. A IBM facultará uma embalagem de expedição para que o Cliente possa enviar a Máquina para um centro de assistência designado. Um serviço de correio expresso procederá à recolha da Máquina e entregá-la-á no centro de assistência designado. Na sequência da sua reparação, a IBM encarregar-se-á da devolução da Máquina para a localização do Cliente. O Cliente é responsável pela instalação e verificação da Máquina. Em alguns países, este tipo de serviço é designado por ThinkPad EasyServ ou EasyServ.

#### 7. **Serviço limitado de entrega ou envio para a entidade reparadora para CRUs seleccionadas**

No caso de avaria da fonte de alimentação, microprocessador, dissipador de calor ou placa de sistema da sua Máquina IBM, o cliente entregará ou enviará, conforme especificado pela IBM, (com pagamento antecipado, salvo especificação em contrário por parte da IBM) a Máquina anómala devidamente embalada para uma localização a designar pela IBM. Após a IBM ter procedido à reparação da Máquina, a IBM disponibilizará a Máquina, para recolha por parte do Cliente, ou no caso de Serviço de Envio pelo Correio, a IBM enviá-la-á para o Cliente, à sua custa, salvo
especificação em contrário por parte da IBM. O Cliente é responsável pela instalação e verificação subsequentes da Máquina.

O site da Web IBM Machine Warranty, no endereço

http://www.ibm.com/servers/support/machine\_warranties/, contém uma descrição da Garantia Limitada para Máquinas IBM aplicável a todos os países, um Glossário de Definições IBM, uma secção de Perguntas Frequentes (FAQs) e Suporte por Produto (Máquina), com ligações para páginas de suporte a produtos. **A Declaração de Garantia Limitada IBM encontra-se igualmente disponível neste site em 29 idiomas.**

Para obter serviço de garantia, contacte a IBM ou o seu Revendedor IBM.

#### **Lista de números de telefone a nível mundial**

Os números de telefone indicados estão sujeitos a alteração sem aviso prévio. Para obter o número de telefone de contacto do serviço de garantia num país que não esteja presente na lista em baixo, contacta a IBM nesse país ou visite http://www.ibm.com/pc/support/ e faça clique em **Lista telefónica de suporte** para obter uma lista telefónica actual.

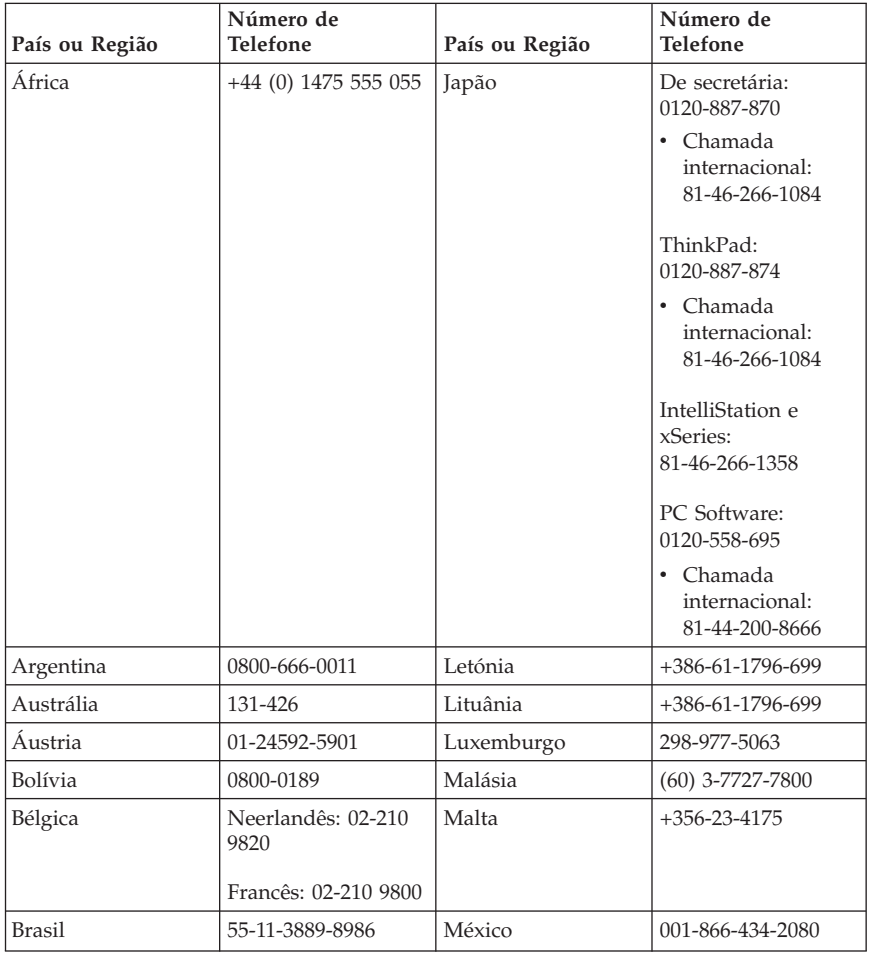

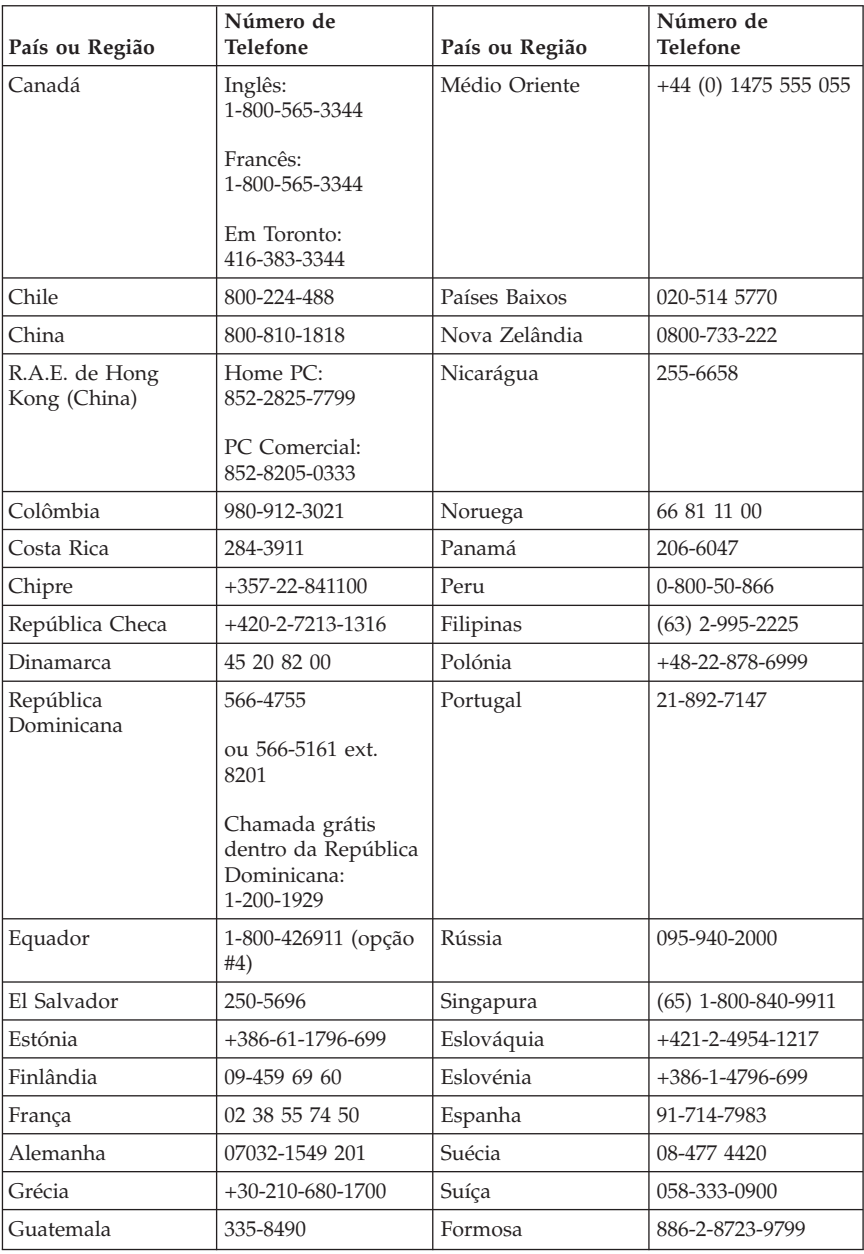

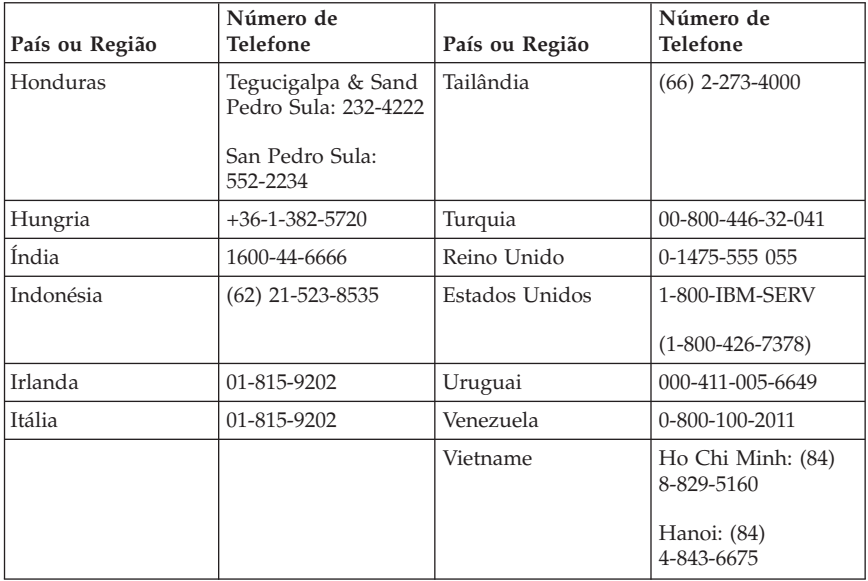

## **Apêndice C. Lista de peças do Serviço de Unidades Substituíveis pelo Cliente (CRU)**

Para o seu computador, as seguintes peças são designadas de unidades substituíveis pelo cliente (CRU). Para mais informações, consulte a secção Apêndice B, "Declaração de Garantia Limitada IBM [Z125-4753-07](#page-56-0) 11/2002", na [página](#page-56-0) 39.

#### **CRUs de Escalão 1**

Todas as placas adaptadoras e de opção Todas as molduras biseladas Todos os cabos Todas as unidades de disco rígido e unidades ópticas Todos os teclados Todos os cabos eléctricos Todas as memórias Todos os ratos Todos os bloqueios Todos os adaptadores de conector RJ11 Pilha, 3,0V Conjunto do cabo de Switch C-2 Ventoinha, exaustor, 50 mm Ventoinha, painel anterior, 60 mm Coonjunto da grelha de rotação anterior Conjunto tabuleiro de HDD (inclui arruelas/pinos/suportes/molas) Conjunto de componentes internos em plástico Kit de molduras biselados principais Kit de equipamento diverso Conjunto de cabos de alimentação/LED com suportes Deflector de ar da parte posterior Conjunto placa Riser e suporte Conjunto de cabos de colunas Fonte de alimentação das colunas Colunas Tampa superior Conjunto placa/cabo Ultra Bay Enhanced Apoio vertical **CRUs de Nível 2** Estrutura (incluindo: cobertura, ventoinhas, base da estrutura, suporte de montagem da placa Planar, etc.) Microprocessador Dissipador da ventoinha do microprocessador Fonte de alimentação Placa de sistema

# **Apêndice D. Informações**

É possível que a IBM não disponibilize em todos os países os produtos, serviços ou módulos mencionados neste manual. Para obter informações sobre os produtos e serviços actualmente disponíveis na sua área, contacte um representante IBM local. Qualquer referência nesta publicação a produtos, programas ou serviços IBM, não significa nem implica que apenas esses produtos, programas ou serviços IBM possam ser utilizados. Qualquer outro programa, produto ou serviço funcionalmente equivalente poderá ser utilizado em sua substituição desde que não infrinja qualquer um dos direitos de propriedade intelectual da IBM. A avaliação e verificação do funcionamento de qualquer produto, programa ou serviço não IBM são da inteira responsabilidade do utilizador.

Neste manual, podem ser feitas referências a patentes ou a pedidos de patente pendentes. O facto de este documento lhe ser fornecido não lhe confere quaisquer direitos sobre essas patentes. Todos os pedidos de informação sobre licenças deverão enviados por escrito para:

*IBM Director of Licensing IBM Corporation North Castle Drive Armonk, NY 10504-1785 U.S.A.*

A INTERNATIONAL BUSINESS MACHINES CORPORATION FORNECE ESTA PUBLICAÇÃO "TAL COMO ESTÁ", SEM GARANTIA DE QUALQUER ESPÉCIE, QUER EXPLÍCITA QUER IMPLÍCITA, INCLUINDO, MAS NÃO SE LIMITANDO ÀS GARANTIAS IMPLÍCITAS DE NÃO-INFRACÇÃO, COMERCIALIZAÇÃO OU ADEQUAÇÃO A UM DETERMINADO FIM. Algumas jurisdições não permitem a exclusão de garantias, quer explícitas quer implícitas, em determinadas transacções; esta declaração pode, portanto, não se aplicar ao seu caso.

É possível que esta publicação contenha imprecisões técnicas ou erros de tipografia. A IBM permite-se fazer alterações periódicas às informações aqui contidas; essas alterações serão incluídas nas posteriores edições desta publicação. A IBM pode introduzir melhorias e/ou alterações ao(s) produto(s) e/ou programa(s) descrito(s) nesta publicação em qualquer altura sem aviso prévio.

Os produtos descritos neste documento não se destinam a ser utilizados em implantes ou outras aplicações de suporte à vida, em que uma avaria possa resultar em lesões pessoais ou morte. As informações contidas neste documento não afectam nem alteram as especificações ou garantias do produto IBM. Nenhuma disposição do presente documento deverá ser interpretada como uma licença explícita ou implícita ou indemnização no âmbito dos direitos de propriedade intelectual da IBM ou de terceiros. Todas as informações contidas neste documento foram obtidas em ambientes específicos e são apresentadas sob a forma de uma ilustração. O resultado obtido noutros sistemas operativos pode ser diferente.

A IBM pode utilizar ou distribuir qualquer informação que lhe seja fornecida, de qualquer forma que julgue apropriada, sem incorrer em qualquer obrigação para com o autor dessa informação.

Quaisquer referências, nesta publicação, a sites da Web não IBM são fornecidas apenas para conveniência e não deverão nunca servir como aprovação desses sites da Web. Os materiais existentes nesses sites da Web não fazem parte dos materiais destinados a este produto IBM e a utilização desses sites da Web será da exclusiva responsabilidade do utilizador.

#### **Marcas comerciais**

O logotipo da IBM e os termos seguintes são marcas comerciais da IBM Corporation nos Estados Unidos e/ou noutros países:

IBM Lotus Lotus 1-2-3 Lotus Approach Lotus FastSite Lotus Freelance Graphics Lotus Notes Lotus Organizer Lotus SmartCenter Lotus SmartSuite Lotus Word Pro **ThinkCentre** Update Connector

Microsoft, Windows e Windows NT são marcas comerciais da Microsoft Corporation nos Estados Unidos e/ou noutros países.

PC Direct é uma marca comercial da Ziff Communications Company nos Estados Unidos e/ou noutros países e é utilizada pela IBM Corporation sob licença.

Outros nomes de empresas, produtos ou serviços podem ser marcas comerciais ou marcas de serviços de terceiros.

#### **Informações sobre emissões electrónicas**

O parágrafo seguinte diz respeito ao tipos de máquinas 8086, 8087, 8088, 8089, 8090.

# **Declaração da FCC (Federal Communications Commission)**

**Nota:** Este equipamento foi testado e validado como estando em conformidade com os limites especificados para os dispositivos digitais da Classe B, de acordo com a Parte 15 das Normas FCC. Os referidos limites destinam-se a facultar uma protecção razoável contra interferências nocivas numa utilização em instalações residenciais. Este equipamento produz, utiliza e pode emitir energia de frequência rádio, sendo que, quando não instalado e utilizado em conformidade com as respectivas instruções, poderá causar interferência nociva nas comunicações por rádio. Contudo, não existe qualquer garantia de não interferência em determinado tipo de instalação. Caso o equipamento origine interferência nociva na recepção de rádio ou de televisão, que pode ser determinada ligando e desligando o equipamento, recomenda-se ao utilizador que tente corrigir a referida interferência utilizando um ou vários dos métodos a seguir indicados.

- v Reorientação ou recolocação da antena de recepção.
- v Aumento da distância que separa o equipamento do receptor.
- v Ligação do equipamento a uma tomada existente num circuito diferente daquele a que se encontra ligado o receptor.
- v Consulta de um revendedor autorizado IBM ou de um técnico dos serviços de assistência IBM para obtenção de assistência.

Para que sejam cumpridos os limites de emissão da FCC, é necessário que os cabos e conectores utilizados estejam correctamente blindados e ligados à terra. Os cabos e conectores apropriados podem ser adquiridos junto de um revendedor autorizado IBM. A IBM não será considerada responsável por qualquer interferência nas transmissões de rádio ou de televisão, originada pela utilização de outros cabos ou conectores diferentes dos recomendados ou por alterações ou modificações não autorizadas realizadas no equipamento. Quaisquer alterações ou modificações não autorizadas poderão anular a autorização de utilização do equipamento.

Este dispositivo está em conformidade com a Parte 15 das Normas FCC. A respectiva utilização está sujeita às duas seguintes condições: (1) este dispositivo não poderá causar interferência nociva e (2) este dispositivo terá de aceitar qualquer recepção de interferência, incluindo interferência que possa causar funcionamento indesejável.

Entidade responsável: International Business Machines Corporation New Orchard Road Armonk, NY 10504 Telefone: 1-919-543-2193

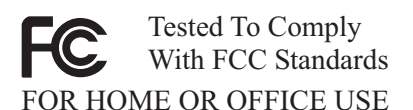

## **Declaração de conformidade com os níveis de emissão de dispositivos da Classe B da Industry Canada**

Este aparelho digital da Classe B está em conformidade com a norma ICES-003 do Canadá.

# **Declaração de conformidade com a Directiva EMC da União Europeia**

Este produto está em conformidade com os requisitos de protecção estabelecidos na Directiva 89/336/CEE do Conselho Europeu sobre a uniformização das leis dos Estados Membros relativas a compatibilidade electromagnética. A IBM não se responsabiliza por qualquer falha no cumprimento dos requisitos de protecção resultantes de modificações ao produto não recomendadas, incluindo a instalação de placas de opção não IBM.

Este produto foi testado e validado como estando em conformidade com os limites definidos para Equipamento de Tecnologias de Informação da Classe B, de acordo com a norma europeia CISPR 22/EN 55022. Os limites definidos para equipamento da Classe B destinam-se a facultar uma protecção razoável contra interferência em dispositivos de comunicações homologados em ambientes residenciais normais.

## **Requisitos da FCC (Federal Communications Commission) e da companhia de telefones**

- 1. Este dispositivo está em conformidade com a Parte 68 das Normas FCC. A etiqueta aposta no dispositivo contém, entre outras informações, o número de registo na FCC, o USOC e o REN (Ringer Equivalency Number) relativos a este equipamento. Caso estes números venham a ser necessários, comunique estas informações à sua companhia de telefones.
	- **Nota:** Se o dispositivo corresponder a um modem interno, será igualmente facultada uma segunda etiqueta de registo na FCC. Pode fixar a etiqueta no painel exterior do computador que tem o modem IBM

instalado ou no DAA externo, caso exista. Coloque a etiqueta num local de fácil acesso, para o caso de ter de comunicar as informações nela contidas à companhia de telefones.

- 2. O REN é útil para a determinação do número de dispositivos que podem ser ligados à sua linha telefónica sem comprometer a emissão de toque de chamada dos referidos dispositivos quando o número é marcado. Na maior parte dos casos, o total de RENs de todos os dispositivos não deve ser superior a cinco (5). Para confirmar o número de dispositivos que podem ser ligados à sua linha, conforme determinado pelo REN, contacte a sua companhia de telefones para determinar o REN máximo relativo à sua área de chamada.
- 3. Caso o dispositivo interfira no funcionamento da rede telefónica, é possível que a companhia de telefones suspenda temporariamente o serviço. Se possível, será notificado com antecedência. Caso contrário, será notificado o mais breve possível. Será instruído relativamente ao seu direito de apresentar queixa contra a FCC.
- 4. É possível que a companhia de telefones efectue alterações nas respectivas instalações, equipamento, modo de operação ou procedimentos que possam vir a afectar o correcto funcionamento do equipamento. Caso esta situação se verifique, o utilizador será notificado com antecedência, de modo a garantir a manutenção do serviço de forma ininterrupta.
- 5. Em caso de ocorrência de problemas com o equipamento, contacte o seu Revendedor Autorizado IBM ou a IBM. Nos Estados Unidos, contacte a IBM através do número **1-800-426-7378**. No Canadá, contacte a IBM através do número **1-800-565-3344**. Pode ser necessário apresentar a prova de compra.

É possível que a companhia de telefones lhe peça para desligar o dispositivo da rede até correcção do problema ou até certificação de que o mesmo não apresenta avaria.

- 6. Este dispositivo não pode ser reparado pelo cliente. Se ocorrerem problemas relacionados com o dispositivo, contacte o seu Revendedor Autorizado IBM ou consulte a secção referente a diagnósticos deste manual para obter informações.
- 7. Este dispositivo não pode ser utilizado em serviços accionados por moeda prestados pela companhia de telefones. A ligação a linhas colectivas (party lines) está sujeita a tarifas estaduais. Para mais informações, contacte a sua State Public Utility Commission ou Corporation Commission.
- 8. Se pretender subscrever serviços de interface de rede (NI) junto da Operadora local, especifique a indicação de serviço USOC RJ11C.

#### **Etiqueta de certificação do Canadian Department of Communications**

**AVISO:** A etiqueta Industry Canada identifica equipamento homologado. Esta homologação significa que o equipamento cumpre os requisitos de protecção, exploração e segurança de redes de telecomunicações, conforme especificado

nos documentos de requisitos técnicos de equipamento terminal apropriados. O Departamento não garante o funcionamento do equipamento de acordo com as expectativas do utilizador.

Antes de instalar o equipamento, o utilizador deverá assegurar-se de que é permitida a respectiva ligação às instalações da empresa de telecomunicações local. O equipamento deverá igualmente ser instalado de acordo com um método de ligação aceitável. O cliente deverá estar consciente de que a conformidade com as condições acima explicitadas poderá não ser suficiente para impedir a degradação do serviço nalgumas situações. Eventuais reparações ao equipamento homologado deverão ser coordenadas por um representante designado pelo fabricante. Quaisquer reparações ou alterações realizadas pelo utilizador no equipamento, bem como quaisquer avarias do mesmo, poderão constituir motivo para solicitação da desactivação do equipamento por parte da empresa de telecomunicações.

Para sua protecção, o utilizador deverá assegurar-se de que as ligações à terra dos componentes eléctricos, linhas telefónicas e sistema de canalização de água interno, se existentes, são efectuadas conjuntamente. Esta precaução pode ser particularmente importante nas áreas rurais.

**Cuidado:** O utilizador não deverá tentar efectuar pessoalmente as referidas ligações. Deverá recorrer à autoridade de inspecção eléctrica apropriada, ou a um electricista, conforme apropriado.

**AVISO:** O REN (Ringer Equivalence Number) atribuído a cada terminal indica o número máximo de terminais que podem ser ligados a uma interface telefónica. A terminação a nível da interface pode ser constituída por qualquer combinação de dispositivos, apenas com a condição de que o número REN correspondente ao total de dispositivos não seja superior a 5.

## **Informações sobre cabos de alimentação**

Para sua segurança, a IBM fornece um cabo de alimentação com uma ficha de ligação à terra para ser utilizado com este produto IBM. Para evitar choques eléctricos, utilize sempre o cabo de alimentação e a ficha com uma tomada com ligação à terra.

Os cabos de alimentação IBM utilizados nos Estados Unidos e Canadá foram aprovados pelos Underwriter's Laboratories (UL) e estão certificados pela Canadian Standards Association (CSA).

Para as unidades que operam com uma tensão de 115 volts: Utilize um cabo de alimentação aprovado pelos UL e certificado pela CSA constituído por um cabo de três condutores Tipo SVT ou SJT, com um calibre mínimo de 18 AWG, com

um comprimento máximo de 15 pés (4,5 metros) e equipado com uma ficha de lâminas em tandem com ligação à terra, com uma tensão de 15 amperes, 125 volts.

Para as unidades que operam com uma tensão de 230 volts (utilização nos E.U.A.): Utilize um cabo de alimentação aprovado pelos UL e certificado pela CSA constituído por um cabo de três condutores Tipo SVT ou SJT, com um calibre mínimo de 18 AWG, com um comprimento máximo de 15 pés (4,5 metros) e equipado com uma ficha de lâminas em tandem com ligação à terra, com uma tensão de 15 amperes, 250 volts.

Para as unidades que operam com uma tensão de 230 volts (fora dos Estados Unidos): Utilize um cabo de alimentação equipado com uma ficha de ligação à terra. O cabo de alimentação deverá ter sido aprovado, em termos de segurança, pelas autoridades competentes dos países onde o equipamento se encontra instalado.

Os cabos de alimentação IBM destinados a determinado país ou região geralmente só estão disponíveis nesse país ou região:

Para unidades destinadas a funcionar na Dinamarca: Utilize um cabo de alimentação com uma ficha de ligação à terra. O cabo de alimentação deverá ter sido aprovado, em termos de segurança, pelas autoridades competentes dos países onde o equipamento se encontra instalado.

Para unidades destinadas a funcionar na Noruega, Suécia, Finlândia: Utilize um cabo de alimentação com uma ficha de ligação de dois pinos. O cabo de alimentação deverá ter sido aprovado, em termos de segurança, pelas autoridades competentes dos países onde o equipamento se encontra instalado.

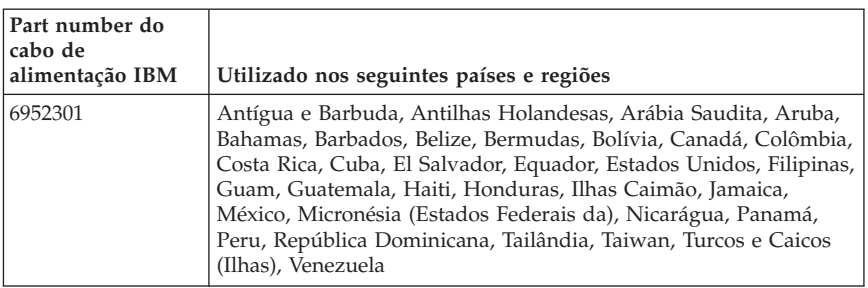

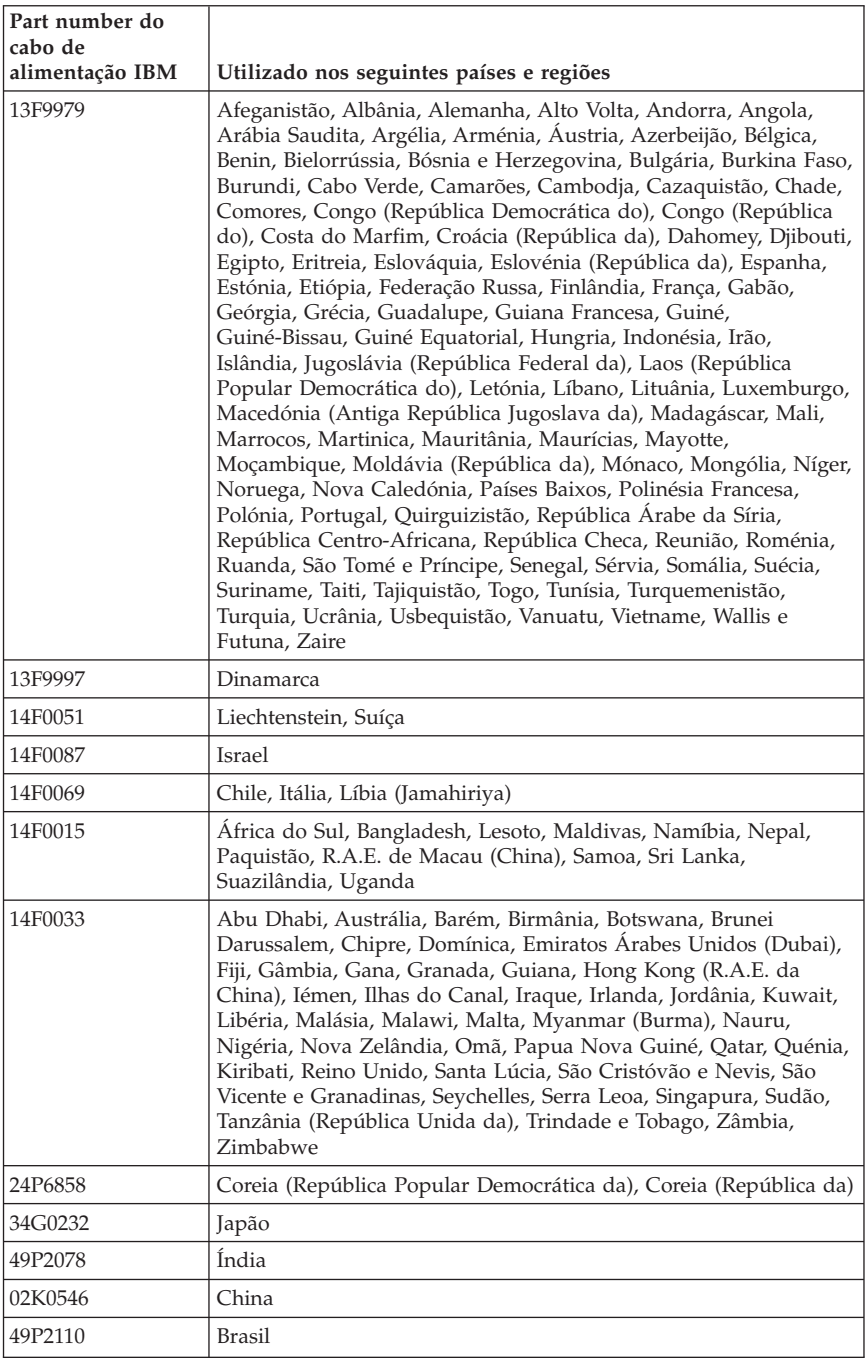

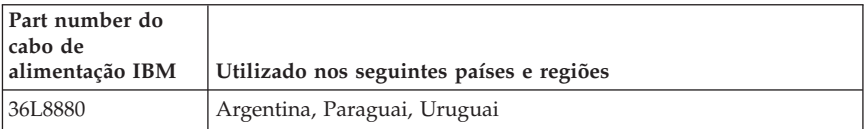

## **Informações sobre cabos e fios em PVC (Policloreto de Vinil)**

**AVISO:** O manuseamento do cabo deste produto ou de cabos associados aos acessórios comercializados com este produto expõem o utilizador ao chumbo, um elemento químico identificado pelo Estado da Califórnia como cancerígeno e responsável por malformações do feto ou outros problemas de fertilidade. *Lave as mãos após o manuseamento do mesmo*.

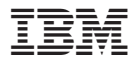

Part Number: 19R1941

Impresso em Portugal

(1P) P/N: 19R1941

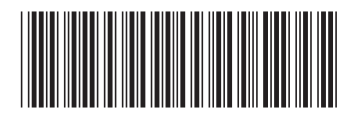